фио: Смирнов Сергей Ни**Миниистерство науки и высшего образования Российской Федерации** Дата подписания: 12.12.2022 11:20:2Ф $\Gamma$ БОУ В $\mathsf{O}\triangleleft\Gamma$ верской государственный университет» Документ подписан простой электронной подписью Информация о владельце: Должность: врио ректора Уникальный программный ключ: 69e375c64f7e975d4e8830e7b4fcc2ad1bf35f08

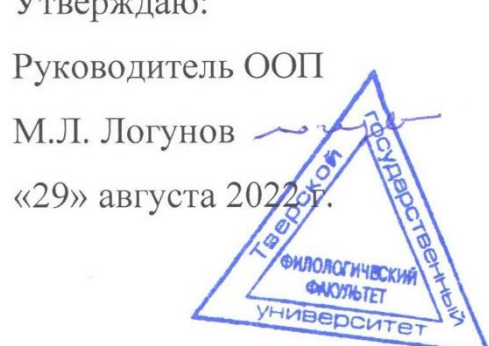

Рабочая программа дисциплины (с аннотацией)

Информационные технологии в профессиональной деятельности

Направление подготовки

45.03.01. Филология

Профиль подготовки Преподавание филологических дисциплин

Для студентов 1 курса очной формы обучения

1 курса заочной формы обучения

Составитель: ст. преподаватель

Е.В. Тишина

Mum

Тверь, 2022

### **I. Аннотация**

#### **Наименование дисциплины в соответствии с учебным планом**

Информационно-коммуникационные технологии в профессиональной деятельности

### **1. Цель и задачи дисциплины**

*Целью* изучения дисциплины является формирование знаний об основах использования информационных технологий в профессиональной деятельности филолога, получение практических навыков работы с компьютером и информационными технологиями с учетом профессиональной деятельности филологов, а также выработка навыков самостоятельного поиска, обработки и презентации информации с использованием современных технологий.

### *Задачами* дисциплины является

- получение представления об использовании современных информационных технологий в различных областях филологического знания;

- формирование способности применять полученные знания в процессе практической работы с языковым материалом и текстом;

- развитие способности к самостоятельному проведению анализа в профессиональной деятельности с помощью прикладного программного обеспечения;

### **2. Место дисциплины в структуре ООП**

В соответствии с Федеральным государственным образовательным стандартом высшего образования по направлению подготовки 45.03.01 Филология дисциплина "Информационные технологии в профессиональной деятельности" относится к модулю 3 «Основы профессиональной деятельности» базовой части учебного плана и тесно связана с дисциплинами «Информационные технологии в преподавании русского языка», «Информационнобиблиотечные ресурсы научной и профессиональной деятельности» и производственной практикой (практикой по получению профессиональных умений и опыта профессиональной деятельности).

Требования к уровню подготовки студентов до обучения: знания теоретических основ информатики и вычислительной техники в объеме программы общеобразовательной школы. Дисциплина является базовой, она обеспечивает эффективное изучение дисциплин, предусматривающих работу студентов с вычислительной техникой, техническими средствами сбора и обработки информации, информационными системами и телекоммуникациями. Кроме того, данная дисциплина позволяет студентам овладеть практическими умениями и навыками, используемыми при подготовке и оформлении документов и текстов.

### **3. Общая трудоемкость дисциплины**

составляет 5 зачетных единиц, 180 академических часов. Контактная работа - 58 часов, самостоятельная работа – 78 часов, контроль – 45 часов.

#### 4. Перечень планируемых результатов обучения по дисциплине, соотнесенных с планируемыми результатами освоения образовательной Программы

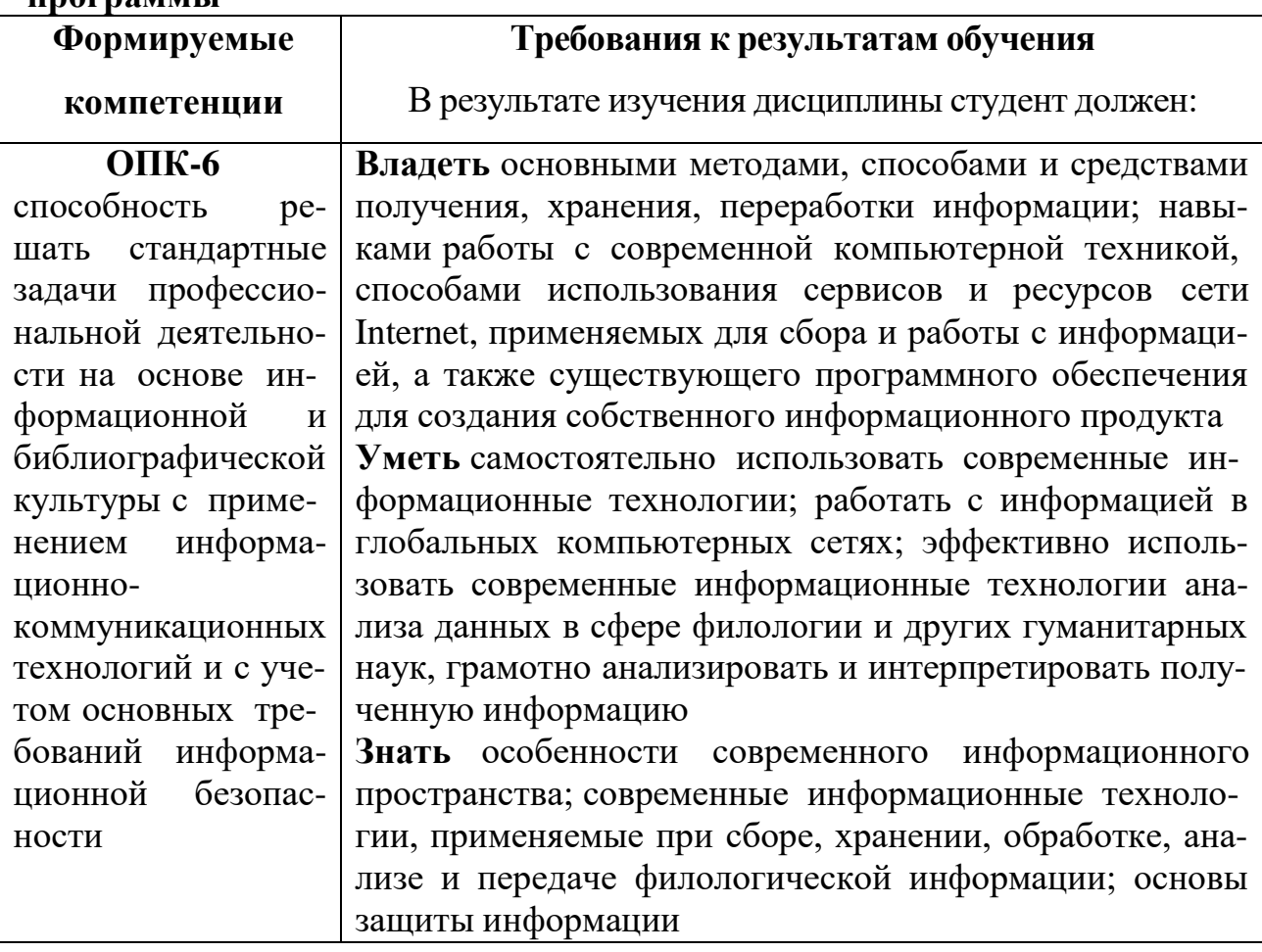

### 5. Форма промежуточного контроля экзамен

6. Язык преподавания русский.

### П. Содержание дисциплины (или модуля), структурированное по темам (разделам) с указанием отведенного на них количества академических часов и видов учебных занятий

#### Для студентов очной формы обучения 1.

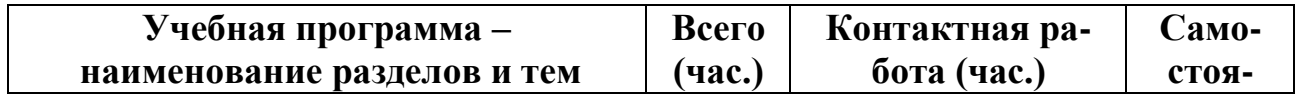

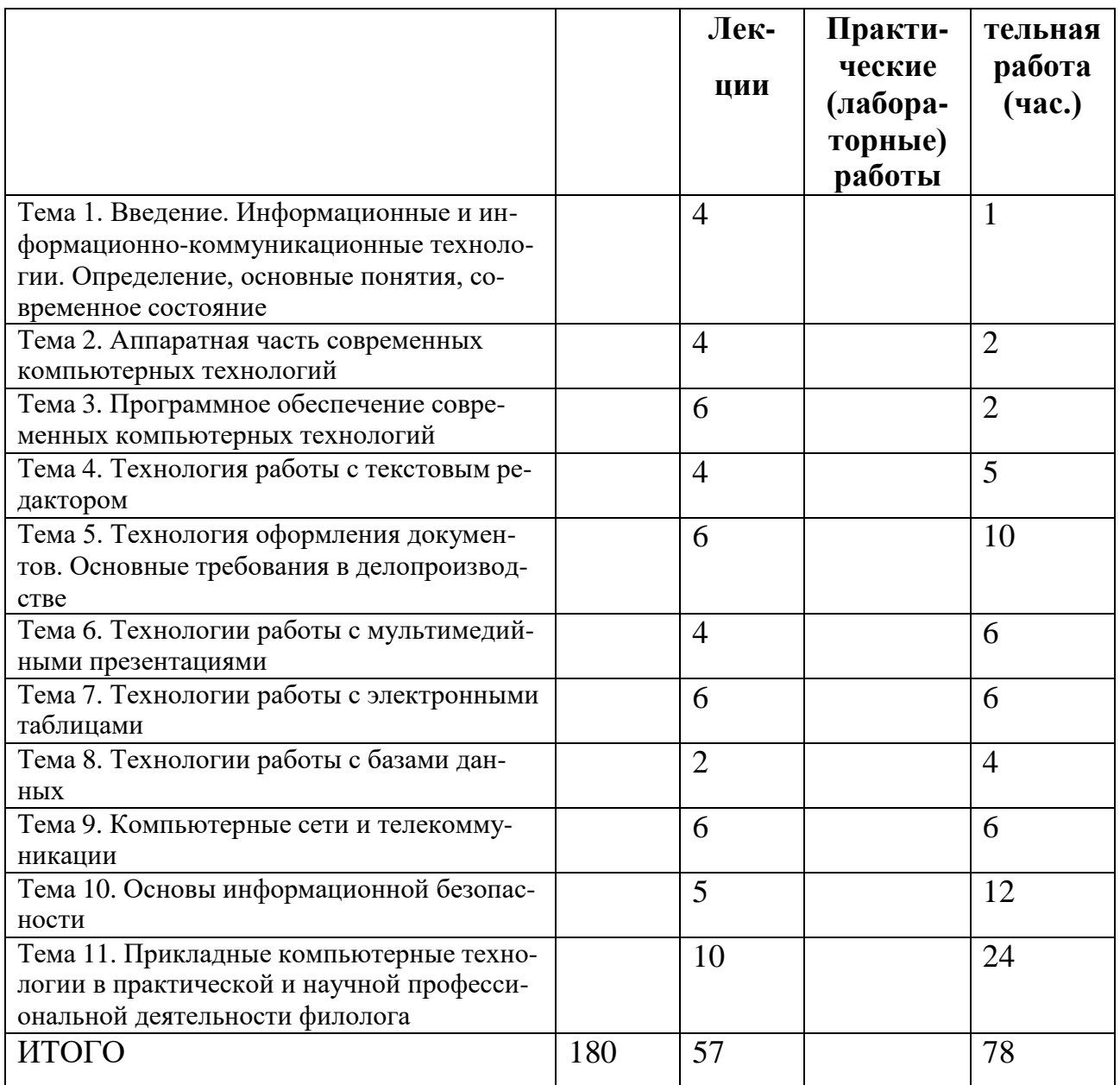

#### Учебная программа

Тема 1. Введение. Информационные и информационно-коммуникационные технологии. Определение, основные понятия, современное состояние

Информатика как наука об информационных процессах, ее роль и место в структуре научного знания. Основные отрасли информатики. Основные проблемы развития информатики и компьютерных технологий в России.

Понятие информации. Виды информации. Понятия информационной и компьютерной технологии. Качественные и количественные характеристики информации. Понятие автоматизированное рабочее место специалиста. Тема 2. Аппаратная часть современных компьютерных технологий

Устройство персонального компьютера. Понятие конфигурации ПК. Основные блоки ПК, их назначение и важнейшие характеристики.

 Понятие носителя информации. Виды носителей. Основные компьютерные носители и их характеристики. Оперативная и долговременная память ПК.

 Дополнительные компьютерные устройства: принтер, сканер, модем, источник бесперебойного питания, плоттер, стример, мультимедиа-комплект. Тема 3. Программное обеспечение современных компьютерных технологий

 Программное обеспечение современных компьютерных технологий. Классификация программного обеспечения. Системные программы. Общие прикладные программы. Инструментальные программы.

 Системные программы. Операционная система компьютера. Основные виды современных операционных систем (ОС). Файловая система компьютера. Стандартные программы Microsoft Windows

Тема 4. Технология работы с текстовым редактором

 Назначение и функции текстового редактора. Общая технология работы с текстовым редактором.

Основные приемы набора и редактирования текста.

Тема 5. Технология оформления документов. Основные требования в делопроизводстве

 Шрифтовое оформление и форматирование текста в текстовом редакторе. Параметры шрифта. Параметры формата абзаца. Работа со списками.

 Возможности быстрого форматирования документа: копирование и замена формата, стили и автоформат. Создание оглавления и перекрестных ссылок.

 Оформление реквизитов делового письма. Оформление деловой документации, курсовых и дипломных работ, требования принятые в делопроизводстве.

Работа с таблицами как средством форматирования документа.

 Графическое оформление текста в текстовом редакторе. Основные команды панелей «Рисование». Построение графиков и диаграмм.

Тема 6. Технологии работы с мультимедийными презентациями

 Понятие презентации. Виды презентаций. Назначение и функции программы для создания презентаций. Общая технология работы с презентациями.

 Основные приемы графического оформления, настройки смены слайдов и встроенной анимации.

Тема 7. Технологии работы с электронными таблицами

 Понятие электронной таблицы. Приёмы ввода данных, редактирования данных и форматирования данных.

 Построение расчетных таблиц и диаграмм. Анализ представленных данных.

Тема 8. Технологии работы с базами данных

 Понятие информационной системы, базы данных и системы управления базами данных.

Основные приёмы создания настольной базы данных.

Тема 9. Компьютерные сети и телекоммуникации

 Понятие компьютерной сети. Виды компьютерных сетей. Глобальные и локальные компьютерные сети. История зарождения Интернет. Доменная система адресации. Провайдерская система доступа к Интернет. Понятие администрирования сети.

 Основные понятия Интернет. Основные функции Интернет. Программные средства Интернет для поиска информации, электронной почты, пересылки файлов.

Тема 10. Основы информационной безопасности

 Понятие информационной безопасности Виды информационной безопасности. Проблемы информационно-правовой безопасности.

 Понятие компьютерного вируса. Виды компьютерных вирусов и антивирусных программ. Технология антивирусной защиты.

 Вопросы «компьютерной безопасности» и потенциальные угрозы сохранности информации.

Тема 11. Прикладные компьютерные технологии в практической и научной профессиональной деятельности филолога

### **III. Перечень учебно-методического обеспечения для самостоятельной работы обучающихся по дисциплине (или модулю)**

### **Вопросы для самоконтроля:**

- 1. Государственные информационные ресурсы России. Информационная безопасность. Основы защиты информации. Правовое регулирование применения информационных и коммуникационных технологий. (Конституция, Федеральный закон об информационных технологиях)
- 2. Правовые аспекты применения информационных и коммуникационных технологий. (Конституция, Федеральный закон об информационных технологиях)
- 3. Современное информационное общество. Компьютерные технологии и тенденции их развития. Современные медиасистемы.
- 4. Информационное общество. «Плюсы» и «Минусы» информационного общества. (Таблица Хессига "Последствия информатизации в зеркале общественности")
- 5. Проблемы информационно-правовой безопасности.
- 6. Информационные технологии как средство формирования управленческих решений.
- 7. Понятия информации и информационного общества.
- 8. Информационные и информационно-коммуникационные технологии. Определение, основные понятия, современное состояние
- 9. Информационные процессы и информационные технологии. Информатизация общества.
- 10.Информационные модели. Способы описания информационных моделей: вербальное, графическое, табличное, математическое и др..
- 11.Общее устройство компьютера. Правила техники безопасности при работе с компьютером. Аппаратное обеспечение ПК. Характеристики процессора, оперативной памяти, винчестера.
- 12.Организация и функционирование глобальных сетей: открытые системы, телекоммуникационные технологии, каналы передачи данных, кодирование информации
- 13.Виды компьютерных сетей.
- 14.Современные телекоммуникационные технологии и информационные сети. Классификация сетей
- 15.Архитектура Web-пространства. Основные понятия. Актуальные проблемы
- 16.Компьютерная безопасность. Способы решения потенциальных проблем, связанных с вирусной угрозой и прочими аспектами компьютерной безопасности.
- 17.Опасность использования нелицензионного ПО
- 18.Вирусы и другие вредоносные программы
- 19.Антивирусные программы и межсетевые экраны.
- 20.Классификация информационных ресурсов Интернета
- 21.Понятие информационного поиска. Основные этапы поиска информации
- 22. Алгоритмизация поиска. Специализированные поисковые механизмы.
- 23.Информация в электронных энциклопедиях. Проблема поиска, доступности и авторитетности информации
- 24.Основные электронные энциклопедии, их структура
- 25.Основные понятия и программные средства Интернет.
- 26.Структура информационного пространства Интернета. Источники информации
- 27.Поисковые системы и поисковая машина (поиско вый движо к). Отечественные поисковые системы
- 28.Автоматизированные системы обработки текстовой информации. Основные проблемы и цели использования
- 29.Система Ваал. Области возможного применения данной автоматизированной системы обработки текстовой информации
- 30.Компьютерные технологии обработки данных. Определение, основные понятия, современное состояние
- 31.Использование компьютерных программ в филологическом образовании. Классификации компьютерных программ.
- 32.Программы для презентации учебного материала. Программные средства подготовки электронных презентаций: Corel Presentation 9, Presentation, Microsoft PowerPoint, OpenOffice.org Impress, Quick Slide Show.
- 33.Электронные учебные публикации, их достоинства и недостатки
- 34.Поиск научной информации в сети Internet.
- 35.Этапы поиска информации для научного исследования. Работа с информацией.
- 36.Технологии сбора информации.
- 37.Анализ данных (общие сведения, обзор функций).
- 38.Программное обеспечение Категории программного обеспечения.
- 39.Операционная система. Назначение и функции. Операционная система Windows. Основные принципы работы
- 40.Понятия информационной и компьютерной технологии.
- 41.Современные технологии телекоммуникаций.
- 42.Microsoft Word. Перемещение по тексту. Выделение текста. Работа с фрагментами текста. Форматирование текста. Формат символов. Что включает и как использовать?
- 43.Microsoft Word. Форматирование текста. Формат абзацев. Что включает и как использовать? Word. Создание и работа со списками. Обрамление и заливка фрагментов документа.
- 44.Microsoft Word. Возможности быстрого форматирования документа: копирование и замена формата, стили и автоформат.
- 45.Microsoft Word. Форматирование разделов, страниц и документа. Microsoft Word. Работа со структурой документа. Создание оглавления.
- 46.Microsoft Word. Оформление реквизитов делового письма. Оформление деловой документации, курсовых и дипломных работ, требования принятые в делопроизводстве. Печать на принтере документов.
- 47.Word. Создание и работа с таблицей (вставка строки; удаление ячейки, строки, столбца; объединение и разбиение ячеек и др.)
- 48.Microsoft Word. Графическое оформление текста в текстовом редакторе. Основные команды панелей «Рисование». Построение графиков и диаграмм. Вставка объектов в документ.
- 49.Назначение и функции электронных таблиц. Общая технология работы с ЭТ.
- 50.Microsoft Excel. Назначение и функции электронных таблиц. Общая технология работы с электронной таблицей. Установка параметров работы таблицы. Панели инструментов электронной таблицы. Установка параметров страницы, вида и масштаба. Ввод данных и оформление таблиц.
- 51.Microsoft Excel. Работа с книгами, листами, диапазонами и ячейками. Числовые форматы ячейки.
- 52.Microsoft Excel. Приемы редактирования данных и формул. Приемы форматирования и условного форматирования. Абсолютная, относительная и смешанная адресация ячеек. Ссылка на различные страницы.
- 53.Microsoft Excel. Организация вычислений с использованием формул. Организация вычислений с использованием встроенных функций. Табулирование функций и графическое решение алгебраических уравнений.
- 54.Назначение и функции СУБД.
- 55.Основные характеристики базы данных. Классификация баз данных.
- 56.Работа с информацией. Архивация. Проверка на вирусы.
- 57.Компьютерные технологии в теоретических и экспериментальных исследованиях.
- 58.Прикладные компьютерные технологии в деятельности филолога.
- 59.Планирование проекта в MS Project.
- 60.Работа с электронной почтой и с электронными сообщениями в Microsoft Outlook и Outlook Express.
- 61.Работа с календарем в Microsoft Outlook.
- 62.Работа с пакетом Microsoft Visio. Программные инструменты для построения схем и диаграмм.
- 63.Создание диаграмм в Microsoft Visio.
- 64.Создание организационных диаграмм и схем офисных помещений в Microsoft Visio.
- 65.Мультимедиа-контент и особенности работы с ним.
- 66.Цели и задачи информационных и коммуникационных технологий в науке и образовании
- 67.История становления информационных и коммуникационных технологий в науке и образовании
- 68.Основные понятия информационных и коммуникационных технологий в науке и образовании
- 69.Классификация корпусов текстов
- 70.Филологические ресурсы Интернета как главный источник информации для филолога
- 71.Классификация филологических ресурсов Интернета
- 72.Филологическая и лингвистическая информация в электронных энциклопедиях. Проблема поиска, доступности и авторитетности информации
- 73.Сайты, посвященные русскому языку: службы и сервисы, образовательные программы и центры, форумы и самодеятельные сайты о русском языке.
- 74.Деление на российскую («.ru») и зарубежную зоны.
- 75.Русский язык для носителей языка / русский язык для иностранцев. Справочно-информационные службы языка в Сети.
- 76.Проблема «ключевого слова» в поисковых запросах и презентационных текстах. «Тема» в электронном письме.
- 77. Особенности языкового оформления веб-страниц.

### **Практикум**

#### **Тема: Кодирование числовой информации**

- 1. Укажите максимальное трехразрядное число, представимое в системе счисления с основанием 8. Ответ дать в десятичной системе счисления.
- 2. Сколько единиц в двоичной записи десятичного числа 514?
- 3. Вот 4 целых числа, записанных в шестнадцатеричной системе: A8, AB, B4, BA. Сколько среди них чисел, больших, чем 264<sup>8</sup> ?
- $\overline{4}$ . Десятичное число 63 в некоторой системе счисления записывается как 120. Определите основание системы счисления.
- Вычислить. Ответ получить в двоичной системе счисления: 5.  $111010110_2 + 11011011_2 * 101_2 - 101100_2$
- Вычислить. Ответ получить в двоичной системе счисления: 6.  $111010110_2 - 11010111_2 / 101_2$

#### Тема: Кодирование текстовой информации. (Конспект)

Задачи для самостоятельной работы № 3 С1.3.1. Текст занимает 0,25 кбайт памяти компьютера. Сколько символов содержит этот текст?

 $8 * n = 0.25 * 1024 * 8$  $N = 256$ 

С1.3.2. Десятичный код (номер) буквы е в таблице кодировки символов ascii равен 101. Какая последовательность десятичных кодов будет соответствовать словам: 1) file; 2) help?

101 Abcdefghijklmnopqrs 102 105 108 101, 104 101 108 112

С 1.3.3. Десятичный код (номер) буквы о в таблице кодировки символов ascii равен 111. Что зашифровано с помощью последовательности десятичных кодов: 1)115 112 111 114 116; 2)109 111 117 115 101?

Sport, mouse

С1.3.4. Десятичный код (номер) буквы *і* в таблице кодировки символов ascii равен 105. Какая последовательность десятичных кодов будет соответствовать слову information, записанному заглавными буквами?

73, 78, 70, 79, 82, 77, 65, 84, 73, 79, 78

С1.3.5. С помощью последовательности десятичных кодов 66 65 83 73 67 зашифровано слово basic. Какая последовательность десятичных кодов будет соответствовать этому слову, записанному строчными буквами?

С1.3.6. Выберите фрагмент текста, имеющий минимальную сумму кодов в таблице ascii: 2b2d; файл; file; 1999; 2001.

2001

С1.3.7. Пользуясь таблицей кодировки символов ascii, закодируйте с помощью шестнадцатеричных кодов следующие слова: 1) norton; 2) manager.

#### Тема: «Кодирование графической информации»

1. Конспект

- 1. пиксельная (растровая) графика.
- 2. векторная графика
- *3.* Различия пиксельной и векторной графики *(табл из учебника [1])*
- 4. Глубина цвета
- 5. Цветовая схема RGB
- 6. Цветовая схема CMYK
- 7. Программы для работы с графическими данными
- *8.* наиболее популярные графические форматы (*учебник [2] Кудинов, учебник стр 71)*
- 2. Работа с графическим редактором MS Paint

3. Работа с облачным графическим редактором pixlr.com

1. Домик. (С*охранить в разных форматах и качестве. Сравнить.*)

2. Любую фотографию оформить для размещения на странице соц. сети.

для того чтобы оформить страницу Facebook, как минимум вам нужно будет

- загрузить обложку (Cover Photo) и
- фотографию профиля (profile picture).

Требования к ним:

Размеры. Ниже приведены разрешения, которые на сегодняшний день используются для фото профиля и обложек Facebook. Если вы загрузите изображения, не вписывающиеся в эти рамки, Facebook предложит вам обрезать их до нужного размера. Однако результат будет корявый.

Чтобы картинки получились четкими:

- Cover Photo делаем строго размера 851\*315 пикселей и загружаем в формате PNG.
- Profile Picture делаем размера  $180*180$ , PNG.

2. Голубь мира (подписать).

- 3. Карикатура по любой фотографии
- 4. Дизайнерский продукт на тему весны (*использовать Коррекцию и Фильтр*).

#### 3. Создать схему аудитории *(MS Visio из пакта MS Office 365 или с помощью любого графического редактор, можно MS Word* )

#### *Задачи для самостоятельной работы № 4*

С1.4.1. Какой объем видеопамяти необходим для хранения двух страниц изображения при условии, что разрешающая способность дисплея равна 640x350 пикселей, а количество используемых цветов — 16?

 $2^{\wedge}$  i = N =>  $2^{\wedge}$  i = 16 => i = 4 бита на один пиксель 640  $*$  350  $*$  4  $*$  2 = 1 792 000 бит

С1.4.2. Какой объем видеопамяти необходим для хранения четырех страниц изображения, если битовая глубина равна 24, а разрешающая способность дисплея — 800x600 пикселей?

 $800*600*24*4 = 460800006$ ит

С1.4.3. Объем видеопамяти равен 1 Мбайт. Разрешающая способность дисплея — 800x600. Какое максимальное количество цветов можно использовать при условии, что видеопамять делится на две страницы?

 $V = 1$  M<sub>6</sub>  $X * Y = 800 * 600$  $V = X * Y * i \implies i = (1 * 1024 * 1024 * 8) / (800 * 600 * 2) = 8,738 \approx 8$ 2  $\wedge$  8 = 256 цветов

С1.4.4. Битовая глубина равна 32, видеопамять делится на две страницы, разрешающая способность дисплея — 800x600. Вычислить объем видеопамяти. 32 \* 2 \* 800 \* 600 = 30 720 000 бит

С1.4.5. Видеопамять имеет объем, в котором может храниться 4-цветное изображение размером 640x480. Какого размера изображение можно хранить в том же объеме видеопамяти, если использовать 256-цветную палитру?

 $2 \wedge i = 4 \implies i = 2$  бита 2бита \* 640 \* 480 = 614 400 бит  $V = x^* y^* \log(2(256) \implies x^* y = 614\,400 / 8 = 76800 \implies (300^* 256, 240^* 320, ...)$ 

С1.4.6. На экране монитора необходимо получить 1024 оттенка серого цвета. Какой должна быть глубина цвета?

R G B 0 0 0 1024 1024 1024  $\rightarrow$  2 ^ I = 1024 => I = 10

 $10 * 3 = 30$  бит

С1.4.7. Объем видеопамяти — 2 Мбайта, разрешающая способность дисплея равна 800x600. Сколько оттенков серого цвета можно получить на экране при условии, что видеопамять делится на две страницы?

 $V = x * Y * I \implies I = (2 * 1024 * 1024 * 8) / (800 * 600 * 2) = 17,476 \approx 18.5$  $18 / 3 = 6$  бит  $\Rightarrow$  2 ^ 6 = 32 цвета

С1.4.8. Объем видеопамяти равен 2,5 Мбайт, глубина цвета — 16, разрешающая способность экрана монитора — 640x480 точек. Найти максимальное количество страниц, которое можно использовать при этих условиях.

 $V = x*y*I*n$  $n = (2.5 * 1024 * 1024 * 8) / (640 * 480 * 16) = 4.27 = 4$  страницы

С1.4.9. Видеопамять имеет объем, в котором может храниться 8-цветное изображение размером 640x350 точек. Какого размера изображение можно хранить в том же объеме видеопамяти, если использовать 512-цветную палитру?

 $V = 640 * 350 * 3 = 672000$  бит  $x * y = V / I = 672 000 6 $\text{mT}$  /  $\log_2(512) = 672 000 / 9 = 74 666$ , 6 = 74 666$  $(270 * 276, ...)$ 

С1.4.10. После преобразования графического изображения количество цветов увеличилось с 256 до 65536. Во сколько раз увеличился объем занимаемой памяти?  $V1 = x * y * log2(256) = 8xy$  $V2 = x * v * log2(65536) = 16xy$  $V2/V1 = 16xy / 8xy = 2$  (в 2 раза)

#### *Тема: «Аппаратная часть компьютера»*

### **1. Конспект**

#### 1. **«Аппаратная часть компьютера**»

*краткий конспект (термины и определения)*

*2.* Вопросы для самопроверки. Ответы записать в тетрадь. [3] *Информатика Макарова (стр 308)*

3. + Ответы на вопросы*:*

- Что такое вычислительная система с открытой архитектурой?
- Что такое Гарвардская архитектура вычислительной системы.
- Что такое Принстонская архитектура вычислительной системы.
- Принципы фон Неймана. Какие и в чем их суть?
- В чем измеряется производительность суперкомпьютеров?

### **2. Вторая часть**

1. Как собрать компьютер из комплектующих деталей:

<http://romanchueshov.ru/raznoe/kak-sobrat-horoshiy-kompyuter-samomu.html> [http://shop.by/news/sovetyi/kak\\_sobrat\\_kompyuter\\_vybor\\_komplektuyuschix/](http://shop.by/news/sovetyi/kak_sobrat_kompyuter_vybor_komplektuyuschix/)

*Дополнительно:*

<http://www.kuznecik.ru/post410817720/> <http://kakhack.ru/texnologii/texnika/kak-sobrat-kompyuter.html>

- 2. Собрать себе компьютер на основе комплектующих, представленных в прайсе. Составить в word документ с выбором комплектующих с указанием характеристик и цен. Оформить в виде таблицы, в конце таблицы подвести итог по сумме.
- 1. fcenter.ru
- 2. nix.ru

### Пример:

Мой компьютер:

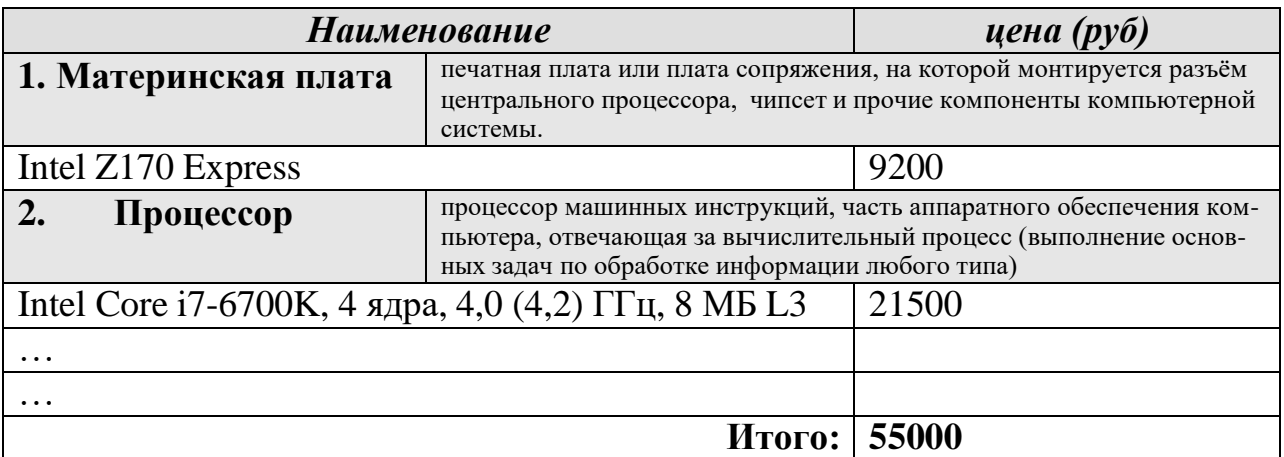

### **3. Ответы на вопросы:**

a. Что такое Кэш-память?

- b. Что такое иерархическая структура памяти (или Пятиуровневая организация памяти)
- с. Актуальные размеры оперативной памяти.
- d. Актуальные размеры жесткого диска
- е. Посоветуйте, какой монитор лучше выбрать?

### 4. См. работа:

Выписать в тетрадь характеристики своего настоящего домашнего компьютера.

### Тема: «МООС»

- 1. что такое MOOC?
- 2. Кто может учиться?
- 3. Какие дает возможности?
- 4. Что можно изучать?
- 5. Какие учебные вузы представлены?
- 6. Как происходит процесс обучения?
- 7. Насколько это Вам было бы полезно и интересно?
- 8. Что такое «Кодекс чести» Coursera?
- 9. Кто является основателем Coursera? Какие ВУЗы?
- 10. Кто является основателем Edx? Какие ВУЗы?
- 11. Кто является основателем Udacity? Какие ВУЗы?
- 12. Какие курсы пользуются наибольшим интересом?
- 13. Сколько человек может одновременно учиться на одном курсе?
- 14. Как происходит общение обучающихся людей на курсе?

Список ресурсов МООК на русском языке  $(>=8$  шт. openedu.ru

 $\dddot{\phantom{0}}\cdot\cdot\cdot$ 

Список ресурсов на английском языке (>=8 шт): coursera.org

### Тема: «Классификация и тенденции развития программного обеспече- $HUB$

- 1. Презентации (L 3.pdf), (Программное обеспечение (ПО).ppt). Конспект.
- 2. Учебники [1], [2] Краткий конспект.
- 3. Ответы на вопросы. (Информатика Макарова 2011. djvu, стр 463-464)

### Вопросы:

- 4. Какие программы установлены на Ваш ПК?
- 5. Какие программы должны быть обязательно установлены на ПК?
- 6. Какие программы полезны студенту?
- 7. Какие программы полезны филологу?

8. Какие программы могут быть полезны преподавателю русского языка и литературы?

### **Лабораторный практикум**

Практическое задание «Архивация данных»

Задание №1. С помощью программы 7-ZIP поместить в архив файлы

- 1. В своей рабочей папке создать папку Архивы.
- 2. В папке Архивы создать 3 папки: Текстовые файлы, Рисунки, Документы.
- 3. В папку Текстовые файлы скопировать (или создать) 5 файлов \*.txt.
- 4. В папку Рисунки скопировать (или создать) 2 графических файлов в формате \*.bmp и 2 любых графических файлов (\*.jpg, \*.tiff, \*.png). (Размер файла должен быть более 60 Кбайт).
- 5. В папку Документы скопировать (или создать) 2 файла \*.doc (размер файла должен быть более 50 Кбайт).
- 6. Создать 4 архива:
	- 1. с текстовыми документами имя архива «Текстовые файлы.zip», задать пароль.
	- 2. с файлами \*.bmp имя архива «Графические файлы 1.rar», задать пароль.
	- 3. с файлами \*.jpg, \*.tiff, \*.png имя архива «Графические файлы 2.zip», использовать доп настройки
	- 4. с файлами \*.doc имя архива «Документы 1.rar», использовать доп настройки.
- 7. Создать 4 самораспаковывающийся архива:
	- 1. с текстовыми документами имя архива «Текстовые файлы»
	- 2. с файлами \*.bmp имя архива «Графические файлы 1»
	- 3. с файлами \*.jpg, \*.tiff, \*.png имя архива «Графические файлы 2»
	- 4. с файлами \*.doc имя архива «Документы 1»
- 8. Посчитайте, на сколько процентов уменьшился суммарный размер файлов: *100%* – *(арх \* 100%) / исх*, где *арх* – размер сжатых файлов, *исх* – размер исходных файлов. Результаты по каждой категории файлов запишите в табл. Word. Файл сохраните в облаке.

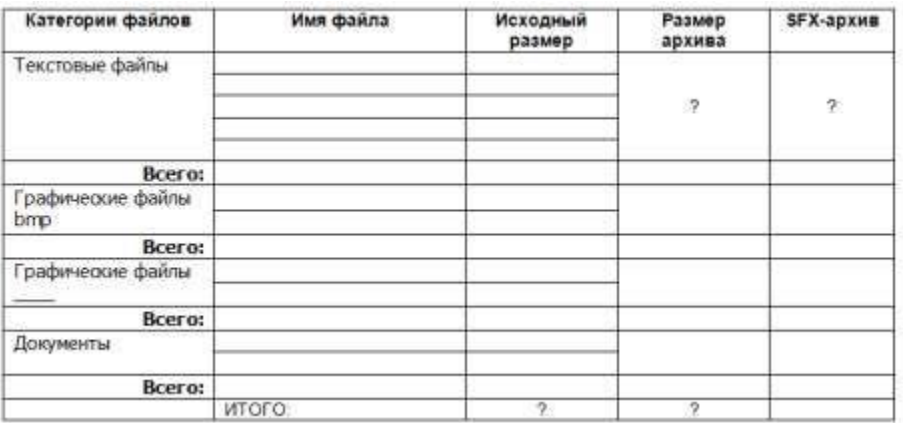

9. Все архивы скопировать в облако.

#### **Задание №2**

- 1. Просмотреть содержание архивного файла, а также содержание файлов, находящихся внутри архива.
- 2. Извлечь все файлы из архивов, созданного в задании №1, в новую папку «Файлы для курсовой работы».

#### **Практическое задание «Антивирусное ПО»**

- 1. Сайт comss.ru
- 2. Подобрать для своего дом компьютера два альтернативных антивируса. Определить какая лицензия, версия, дата издания, размер и цена, найти ссылку скачать. Просмотрите «Комментарии и отзывы» по данным антивирусам.
- 3. Подобрать для своего смартфона или планшета два альтернативных антивируса. Определить какая лицензия, версия, дата издания, размер и цена, найти ссылку скачать. Просмотрите «Комментарии и отзывы» по данным антивирусам.
- 4. Составить таблицу с характеристиками.

#### **Самостоятельная работа:**

Ответы на вопросы.

- 1. Что такое операционная система?
- 2. Перечислите основные функции операционной системы.
- 3. Опишите организацию хранения файлов на дисках компьютера (windows).
- 4. Что такое «драйвер»?
- 5. Что такое «утилита»?
- 6. Перечислите версии Windows с годом издания?
- 7. Перечислите некоторые версии Linux с годом издания?
- 8. В чем заключается операция установки приложения?
- 9. Правила защиты от компьютерных вирусов
- 10. Методы борьбы с компьютерными вирусами:

### *Тема: «Текстовый процессор Word. Занятие 1»* **Работа на занятие:**

- 1. Внешний вид окна. (Ленты инструментов и элементы окна)
- 2. настройка внешнего вида линейка.
- 3. Набор текста и некоторые основные правила набора текста (читать приложение)
- 4. Выполнить задание:

Задание 1. Скопировать в новый документ данный текст и исправить ошибки набора

Одним из важных источников по истории славянской письменности является " Сказание о письменах " , написанное в конце IX-начале X века неким черноризцем ( монахом ) Храбром , «Сказание» это было довольно популярно во времена средневековой Руси , об этом свидетельствует количество дошедших до нас списков "Сказания" . Из 73 сохранившихся рукописных списков xiv — ХvIii веков более половины древнерусского происхождения .

Let me introduce myself. I am... . I am from.......I was born in ... . I have been living in this town since my childhood. Now I am going to tell you about my family . We are a family of five. We are friendly.

- 5. Сохранение файла.
	- a. типы файлов
	- b. пароль на открытие, редактирование.

#### 6. Перемещение по тексту (**файл folk.doc**).

- прокручивание изображения с помощью мыши;
	- перемещение по тексту с помощью клавиатуры:

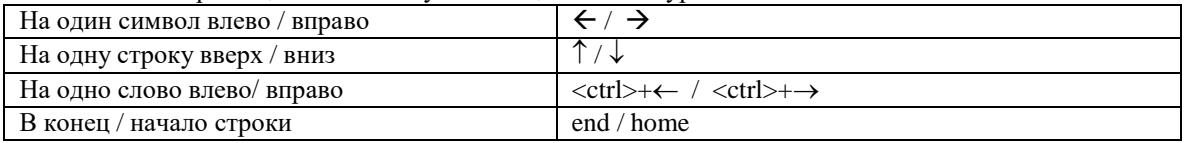

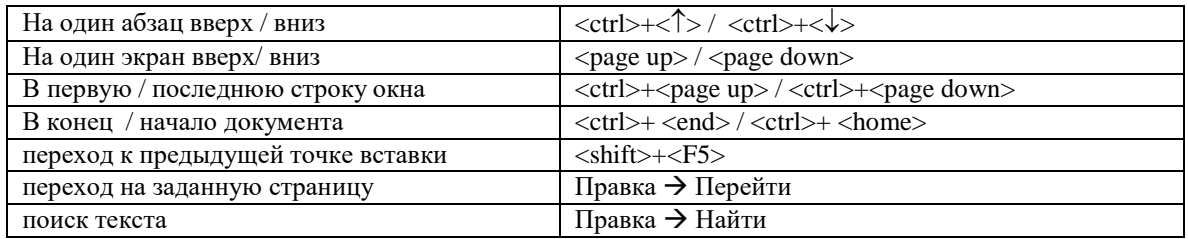

7. Выделение текста (файл folk.doc).

Многие задачи (удаления, перемещения, копирования), которые выполняются в Word, требуют вначале выделить текст, который необходимо изменить.

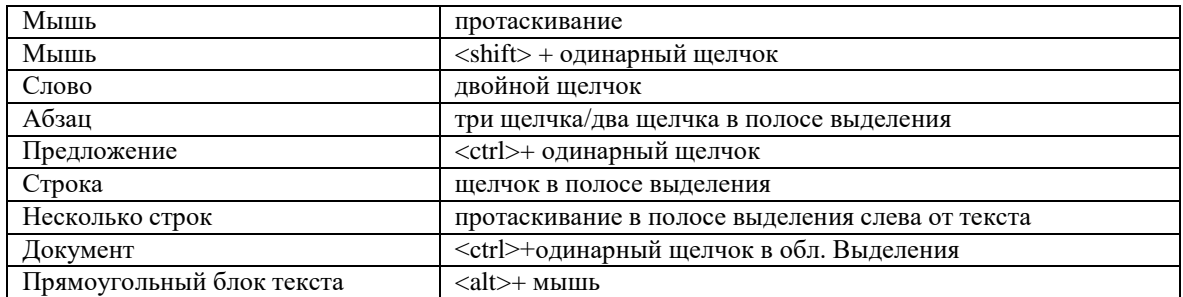

### 8. Диалоговые окна: Поиск текста, Замена текста. (**файл folk.doc**).

### 9. Форматирование текста с использование кнопок и меню (ctrl + D).

- a. шрифт
- b. начертание (ж, к, ч);
- c. размер;
- d. цвет;
- e. индексация

10.Шрифт (в приложении)

### 11.Выполнить задание:

#### Задание 2. Заполнить таблицу - 8 строк:

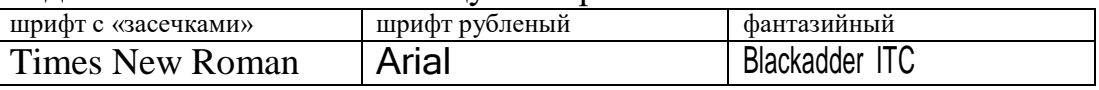

12.Выполнить задание:

- На сайте lib.ru найти произведение (Борис Виан Пена дней)
- Скопировать первые 10 страниц в новый документ
- Отформатировать: размер символов 14, шрифт Consolas.
- Поля листа 2 см от каждого края.
- Привести текст в нормальный вид
- Сохранить в форматах: doc, docx, pdf, html, txt.
- Для формата docx установить пароль на изменение текста.

### **IV. Фонд оценочных средств для проведения промежуточной аттестации обучающихся по дисциплине (или модулю)**

### 1. Типовые контрольные задания для проверки уровня сформированности компетенции

ОПК-6. способность решать стандартные задачи профессиональной деятельности на основе информационной и библиографической культуры с применением информационно-коммуникационных технологий и с учетом основных требований информационной безопасности.

Рассматривается трехкомпонентной структура компетенции: знать, уметь, владеть.

При этом под указанными категориями понимается:

«знать» - воспроизводить и объяснять учебный материал с требуемой степенью научной точности и полноты;

«уметь» - решать типичные задачи на основе воспроизведения стандартных алгоритмов решения;

«владеть» - решать усложненные задачи на основе приобретенных знаний, умений и навыков, в нетипичных ситуациях

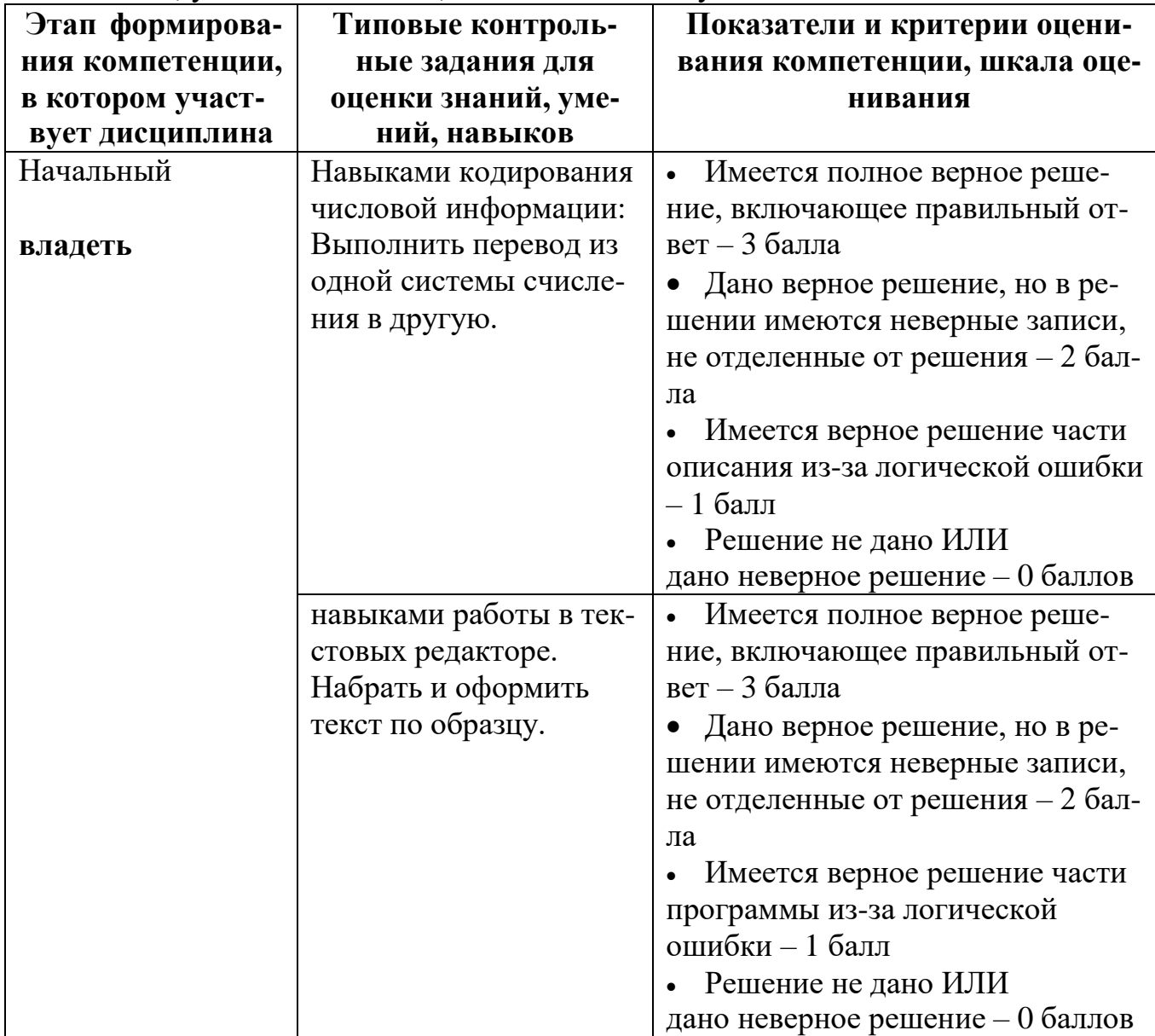

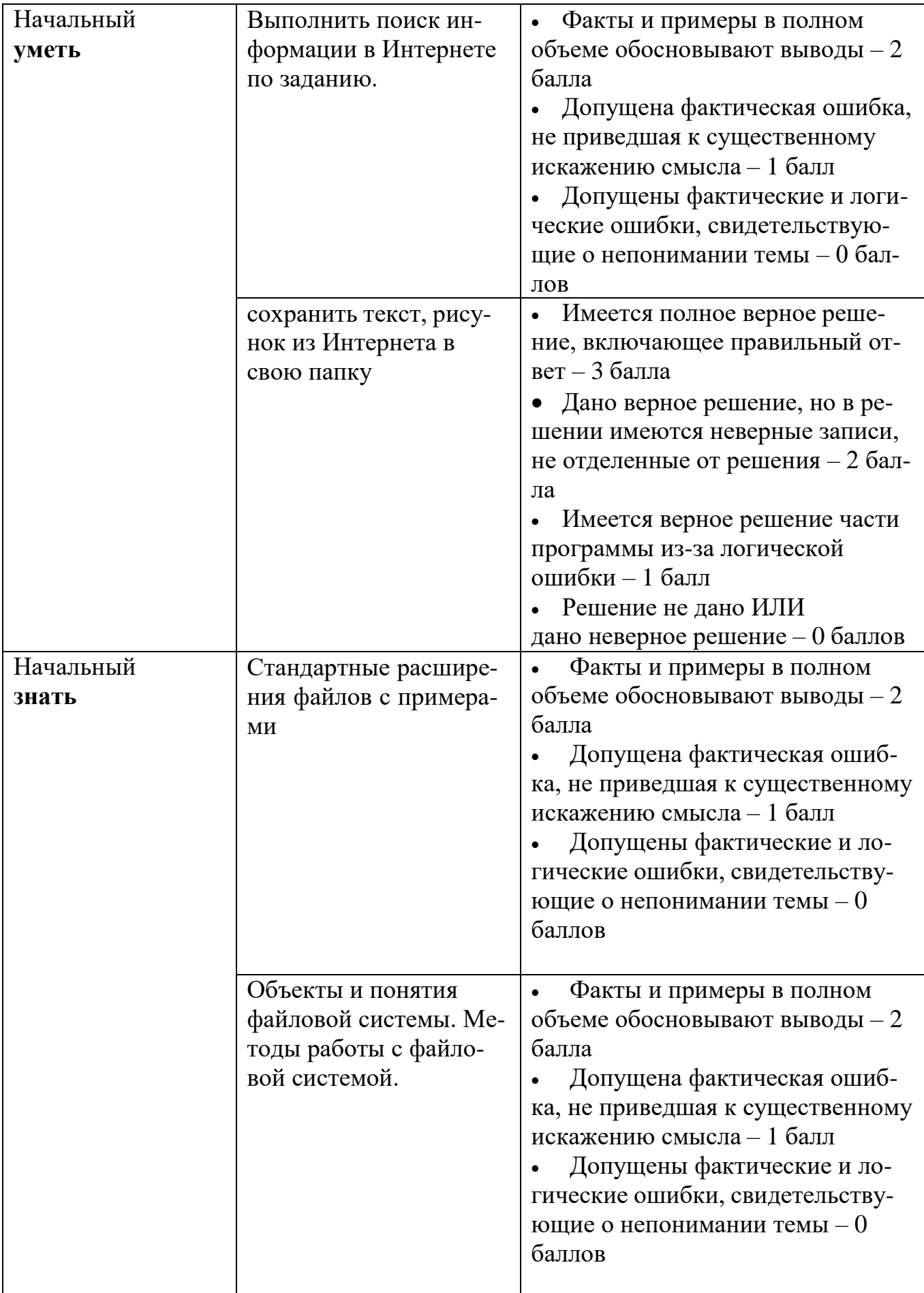

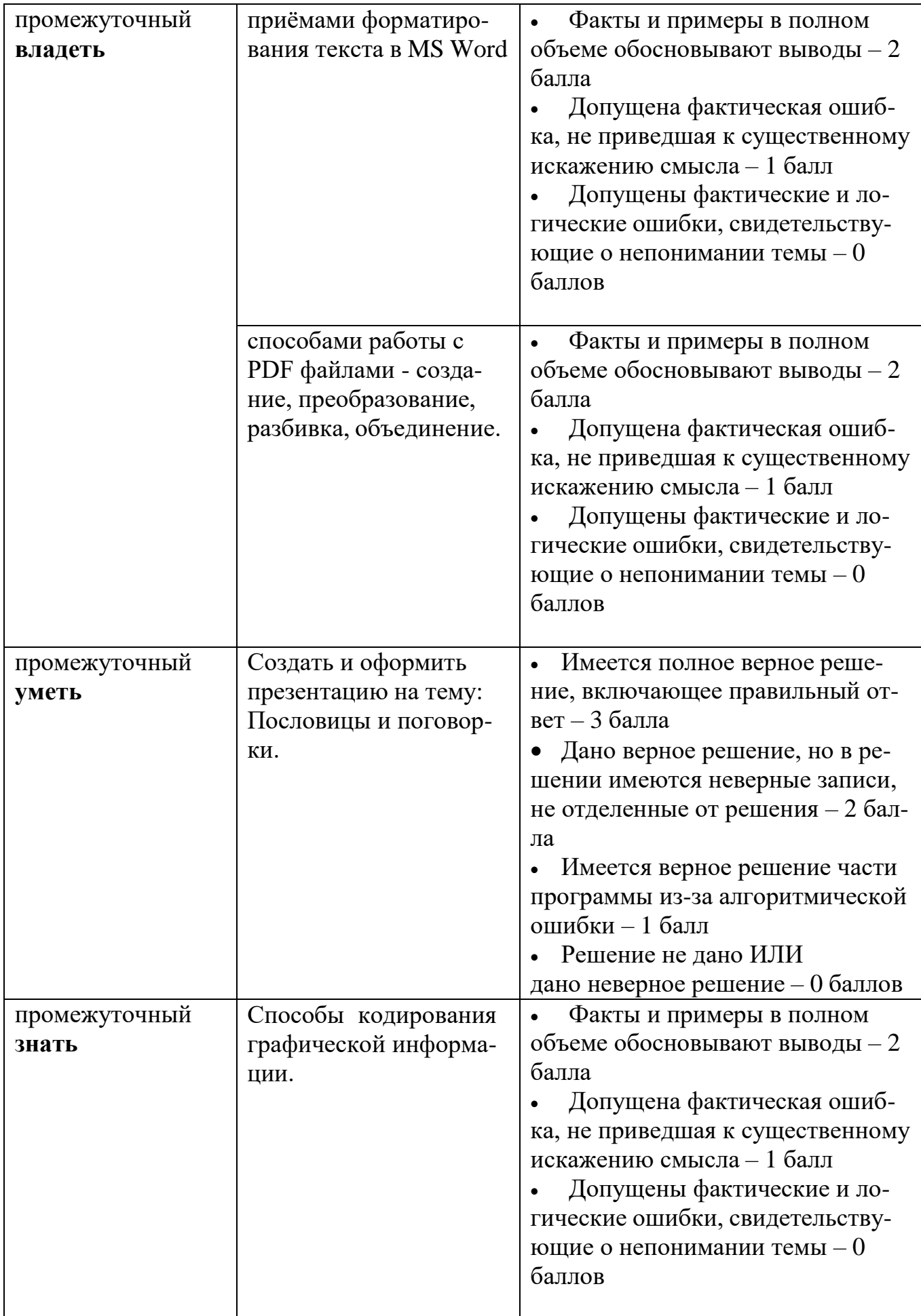

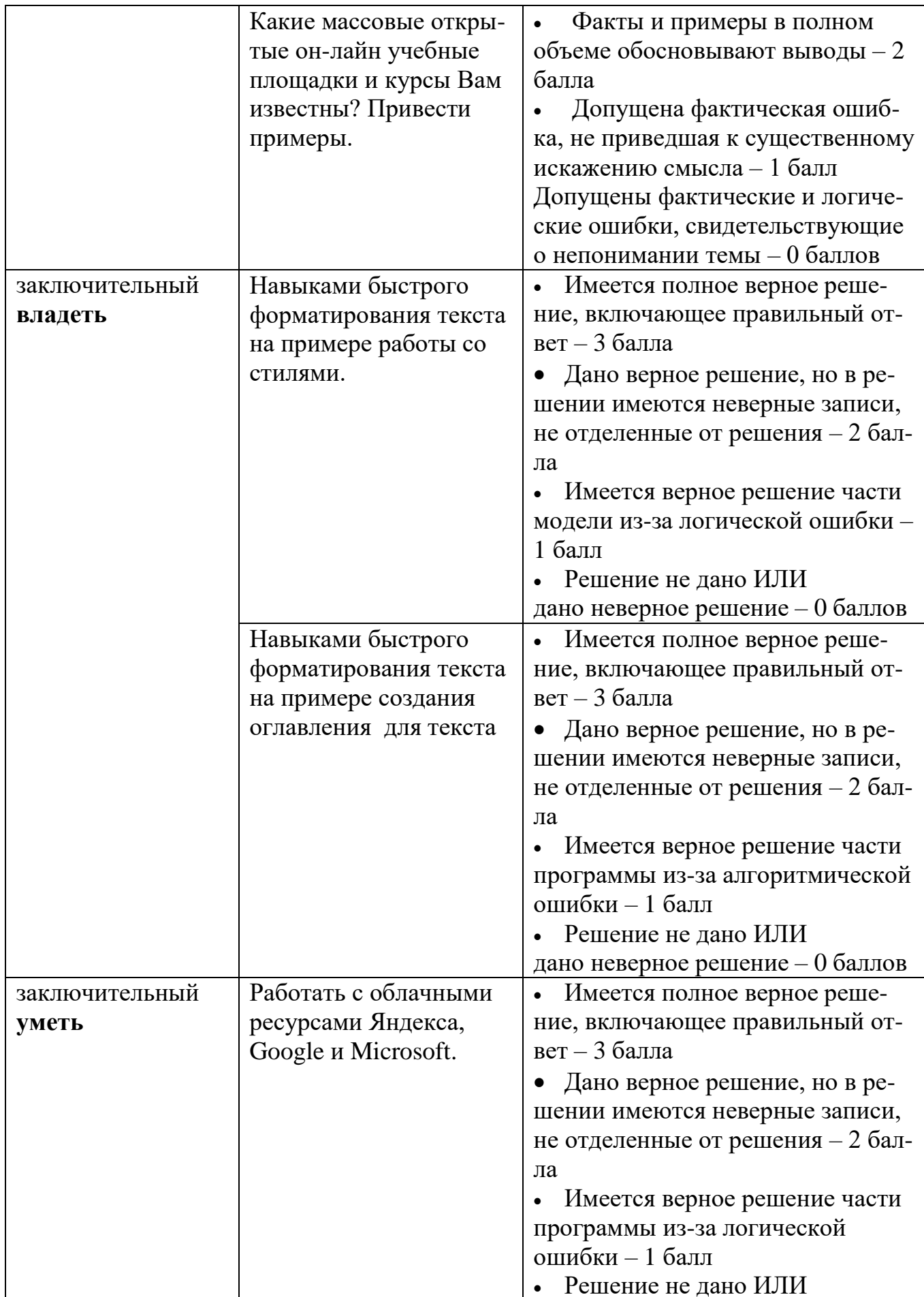

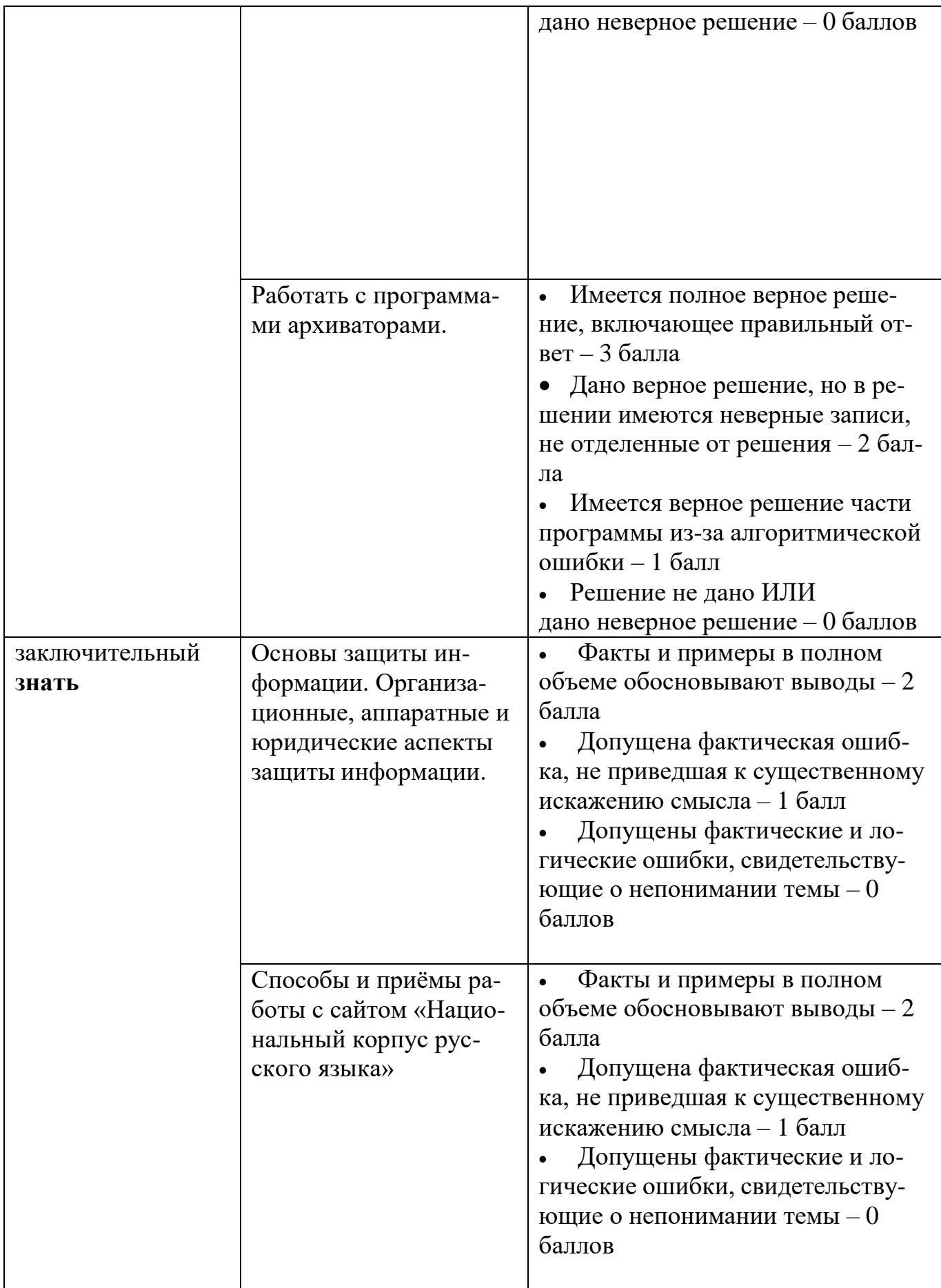

При оценивании результатов освоения дисциплины применяется «рейтинговая» технология (балльно-накопительная) система. Оценка уровня сформированности компетенций осуществляется в процессе следующих форм контроля:

1) **следящего** (проводится оценка выполнения студентами заданий в ходе аудиторных занятий). Дает возможность квалифицировать степень сформированности знаний, умений, навыков, а также их глубину и прочность. Его задача - регулярное управление учебной деятельности студентов и ее корректировка. Он позволяет получать первичную информацию о ходе и качестве усвоения учебного материала, а также стимулировать регулярную, напряженную и целенаправленную работу студентов. Данный контроль позволяет вовремя выявить пробелы в знаниях и оказать им помощь в усвоении программного материала. Данными формами контроля являются: ответы с места и у доски, проверка работ выполненных в тетради.

2) **текущего** (оценивается работа студентов вне аудиторных занятий). Текущими формами контроля являются: проверка выполнения практических работ, ответы у доски, доклады, проверка самостоятельной работы студентов.

3) **промежуточного** (рейтинговые точки) позволяет определять качество изучения студентами учебного материала по разделам и темам. Контроль проводится два раз в семестр. С помощью периодического контроля обобщаются и усваиваются целые темы и разделы, выявляется взаимосвязями с другими разделами, предметами. Контроль охватывает студентов и всей группы и проводится в виде теста, письменных практических работ.

4) **итогового** (Экзамен). Максимальная сумма рейтинговых баллов по дисциплине составляет 100 баллов. За текущую работу студент может заработать 60 баллов, и 40 баллов составляет максимальная оценка за экзаменационный ответ.

### **Типовые контрольные задания или иные материалы, необходимые для оценки знаний, умений, навыков и (или) опыта деятельности, характеризующие этапы формирования компетенций в процессе освоения образовательной программы.**

Для оценки уровня теоретических и практических знаний используется тест или контрольный письменный опрос. Перечень некоторых вопросов теста и практических заданий представлен ниже.

### **Типовые тесты**

1) выполнить поиск информации по тематике научного исследования; продемонстрировать корректность использования полученной научной информации;

2) представить научно-справочный аппарат со списком ссылок на научные ресурсы, найденные в сети Интернет;

3) выполнить сбор информации (предоставить не менее 15-20 фрагментов со ссылками на источник) для подготовки публикации о наиболее известных политических событиях, происходящих/произошедших в мире;

#### **Задания для проверки практических умений и навыков**

Вариант № 1.

1. Создайте на рабочем диске папку, назвав ее Вашей фамилией. Создайте в этой папке текстовый документ с именем «Договор».

2. Запустите редактор MS Word с помощью Главного меню MS Windows. Установите: количество файлов в списке  $-5$ , нижнее поле  $-2,87$ см, масштаб – по ширине страницы.

3. Выделите в окне редактора весь текст двумя способами. Продемонстрируйте переход в начало и в конец текста в помощью клавиатуры.

Вариант № 2.

1. Создайте ярлык для папки Вашей подгруппы. Скопируйте его в папку другой подгруппы с помощью клавиатуры и мыши (без меню).

2. Запустите MS Word с помощью ярлыка на Рабочем столе. Задайте: время автосохранения 25 мин., вид «Разметка страницы». Отмените показ границ текста.

3. В окне редактора откройте файл «Письмо» из папки Вашей подгруппы. Переименуйте его, назвав Вашей фамилией, и сохраните на Рабочем столе.

4. Продемонстрируйте в окне редактора приемы выделения строки, абзаца и прямоугольного фрагмента текста.

Вариант № 3.

1. Создайте на Рабочем столе папку, назвав ее Вашей фамилией. Скопируйте в эту папку файл «Письмо» из папки Вашей подгруппы с помощью клавиатуры и мыши.

2. Запустите MS Word с помощью значка файла «Письмо» в папке Вашей подгруппы. Задайте: размер бумаги –  $25x10$  см, верхнее поле – 2,15 см, а также панели «Стандартная» и «Таблицы и границы», разместив их друг под другом в нижней части окна.

3. Задайте показ непечатаемых символов и введите 3 символа пробела, 5 символов окончания строки и 4 символа табуляции. Сохранить текст под тем же именем на Рабочем столе в папке, создав ее в окне сохранения и назвав Вашим именем.

4. Продемонстрируйте в окне редактора приемы выделения слова и нескольких строк (мышью) и фрагмента текста внутри строки (с помощью клавиатуры).

Вариант № 4.

1. Найдите на жестком диске файл «Поисковый» и скопируйте его с помощью клавиатуры и мыши (без меню) в предварительно созданную на рабочем диске папку, названную Вашей фамилией.

2. Запустите MS Word с помощью Главного меню MS Windows. Установите: все поля по 2,3 см, ориентацию - «Альбомную». Отмените показ вертикальной линейки в режиме разметки.

3. Продемонстрируйте в окне редактора приемы выделения абзаца и всего текста, а также приемы навигации с помощью мыши.

Откройте папку Вашей подгруппы и папку «Мой компьютер». Автоматически упорядочите расположение папок, расположив их каскадом.

#### Тест (1 модуль)

- 1. Лишним объектом с точки зрения формы представления информации является ...
	- а. фотография
	- **b.** телефонный разговор
	- с. школьный учебник
	- d. чертеж
- 2. В системе «человек телевизор» носителем информации является(-ются) ...
	- а. изображение на телевизионном экране
	- **b.** звуковые и световые волны
	- с. телеантенна
	- d. программа телепередач
- 3. Прагматический аспект это характеристика информации с точки зрения ее...
	- а. смысла
	- **b**. количества
	- с. структуры
	- d. полезности
- 4. Если сообщение несет 1 бит информации, то оно уменьшает неопределенность знаний ...
	- а. в  $2^8$  раз
	- **b.** в два раза
	- с. на 1 байт
	- d. на 100%
- 5. В порядке возрастания единицы измерения информации указаны в последовательности ...
	- а. 1 килобайт, 2<sup>20</sup> байт, 1024 мегабайт
	- b.  $2^{20}$  байт, 1 мегабайт, 1024 килобайт
	- с. 2<sup>10</sup> байт, 1 терабайт, 1024 мегабайт
	- d. 2<sup>10</sup> килобайт, 1024 байт, 1 гигабайт
- 6. Если средняя скорость чтения составляет 160 слов в минуту (одно слово в среднем 6 символов), то за четыре часа непрерывного чтения можно прочитать Кбайт текста (принять однобайтный код символов).
	- a. 255
	- b. 225
	- c. 256
	- d. 4096
- 7. Имеется колода из 36 игральных карт. Загадывается одна из карт. Загадавший карту на все вопросы отвечает только «Да» или «Нет». Чтобы гарантированно угадать задуманную карту, нужно задать как минимум\_\_\_\_\_\_ вопросов.
	- a. 6
	- b. 18
	- c. 36
	- $d.9$
- 8. Используется кодовая таблица CP-1251 (Windows Cyrillic). Файл в простом текстовом формате, если в тексте 200 страниц, на странице 32 строки, а в строке в среднем 48 символов, будет занимать килобайт(-а).
	- a. 300
	- b.  $307,2$
	- c. 384
- d. 2400
- 9. 1974 г. Эдвард Робертс создал микрокомпьютер «Альтаир», явившийся, по сути, первым коммерчески реализуемым персональным компьютером. В 1975 г. Билл Гейтс и  $CO$ здали для него интерпретатор языка Бейсик, заработанные средства от которого стали стартовым капиталом фирмы MicrosoftCorporation.
	- Пол Аллен  $1.$
	- 2. Эдвард Робертс
	- $3.$ Джон фон Нейман
	- $\overline{4}$ Стивен Джобс
- 10. Примитивами в векторной графике именуют ...
	- 1. линию, круг, прямоугольник
	- 2. карандаш, ластик, кисть
	- $3.$ операции выделения, копирования, вставки
	- 4. наборы цветов (палитры)
- 11. Из предложенного списка графическими форматами являются:
- $1)$  TIFF;
- $2)$  TXT;
- $3)$  MPI;
- $4)$  JPG:
- 5) BMP.

Верные утверждения содержатся в варианте ответа:

a) 2, 3, 5; b) 1, 4, 5; c) 4, 5; d) 1, 2.

- 12. СМҮК является:
- а) графическим редактором;
- b) системой представления цвета;
- с) форматом графических файлов;

d) типом монитора.

### Вопросы ко 2 модулю

Вопросы к темам:

Тема 1. Введение. Информационные и информационно-

коммуникационные технологии. Определение, основные понятия, современное состояние

- 1. Перечислите основные отрасли информатики.
- 2. Каковы современные проблемы развития информатики и компьютерных технологий в России?
- 3. Какие подходы к определению понятия информации Вы знаете?
- 4. Назовите виды информации, выделенные по ее характеру.
- 5. Какие единицы измерения количества информации вы знаете?
- 6. Какими качественными характеристиками обладает информация?
- Тема 2. Аппаратная часть современных компьютерных технологий
- 1. Из каких основных частей состоит ПК?
- 2. Что такое «конфигурация ПК»?
- 3. Какими основными параметрами характеризуется микропроцессор?
- 4. Назовите наиболее важные пользовательские характеристики монитора.
- 5. Чем отличаются компьютерные и некомпьютерные носители информаиии?
- 6. Назовите основные компьютерные носители информации, указывая их емкость.
- 7. Чем отличаются оперативная и долговременная память ПК?
- 8. Какие виды интерфейсов Вы знаете?
- 9. Что такое «эргономическом проектировании пользовательского интерфейса»?

Тема 3. Программное обеспечение современных компьютерных технологий

- 1. Что такое «программное обеспечение»? Какие виды ПО Вы знаете?
- 2. Чем системные программы отличаются от прикладных?
- 3. Приведите примеры основных общих прикладных программ.
- 4. Чем специальные прикладные программы отличаются от общих?
- 5. Какие виды файлов Вы знаете?
- 6. Из каких частей состоит файловая система компьютера?
- 7. Какое количество логических дисков может иметь обычный ПК?
- 8. В чем состоят основные функции операционной системы компьютера?
- Тема 4. Технология работы с текстовым редактором
- 1. Для чего предназначен текстовый редактор? Каковы его основные функции?
- 2. В чем смысл применения определенной технологии работы с редактором?
- 3. Приведите примеры параметров работы редактора.
- 4. Как в редакторе работает автоматический перенос?
- 5. Как использовать в редакторе режим автозамены?
- 6. Какие панели инструментов чаще всего используются при работе с редактором?

Тема 5. Технология оформления документов. Основные требования в делопроизводстве

- 1. Какие параметры страницы может задавать пользователь?
- 2. Расскажите про основные параметры компьютерных шрифтов.
- 3. Этапы форматирования документа.
- Тема 6. Технологии работы с презентациями
- 1. Для чего предназначены презентации?
- 2. Приведите примеры использования различных видов презентаций.
- 3. Какие основные функции реализует программа для создания презентаций?
- 4. В чем заключается общая технология работы с презентациями?
- 5. Какие основные приемы графического оформления презентации Вы знае- $Te?$
- 6. Какие основные параметры смены слайдов Вы знаете?
- 7. Как в программе для создания презентаций использовать встроенную анимацию?
- Тема 7. Технологии работы с электронными таблицами
- 1. Для чего предназначены электронные таблицы?
- 2. Как в ячейки электронной таблицы вводить данные?
- 3. Какие приёмы можно использовать для редактирования числовых данных и форматирования данных.
- 4. Что такое формула и что такое функция?
- 5. Как в ячейку ввести формулу?
- 6. Как построить диаграмму?

7. Какие приёмы анализа представлены в электронной таблице? Тема 8. Технологии работы с базами данных

- 1. Что такое информационная система?
- 2. Что такое база данных и системы управления базами данных?
- 3. Как создать таблицу?
- 4. Как задать тип для поля в таблице?
- 5. Как связать таблицы?
- 6. Что такое первичный ключ?
- 7. Что такое внешний ключ?
- 8. Что такое запрос к базе данных?
- 9. Как создать запрос?
- 10.Что такое форма для ввода данных? Что такое форма для редактирования и просмотра данных? Как создать форму?
- 11.Как создать отчет?
- Тема 9. Компьютерные сети и телекоммуникации
- 1. Что такое «компьютерная сеть»? Какие виды компьютерных сетей Вы знаете?
- 2. Для чего необходимо администрирование сети? В чем оно заключается?
- 3. Что означает термин «телекоммуникация»?
- 4. Какие традиционные и современные технологии телекоммуникаций Вы знаете?
- 5. Поясните принцип действия, достоинства и недостатки сотовой, спутниковой, факсимильной, волоконно-оптической связи.
- 6. В чем заключаются основные функции Интернет?
- 7. Какие программные средства Интернет используются для поиска информации, электронной почты, пересылки файлов?
- Тема 10. Основы информационной безопасности
- 1. Перечислите документы содержащие правовое регулирование применения информационных и коммуникационных технологий.
- 2. Что такое информационное общество. Перечислите «Плюсы» и «Минусы» информационного общества?
- 3. Что понимается под информационной безопасностью?
- 4. Какие виды информационной безопасности Вы знаете?
- 5. Опишите основные проблемы информационно-правовой безопасности.
- 6. Какие способы правовой защиты программных средств и баз данных Вы знаете?
- 7. Перечислите науки, изучающие взаимодействие человека с компьютером, и кратко поясните особенности подхода каждой из них.
- 8. Какие современные проблемы информационно-психологической безопасности Вы знаете?
- 9. Назовите виды компьютерных вирусов и антивирусных программ.
- 10.В чем состоит технология антивирусной защиты? Какие наиболее распространенные антивирусные программы Вы знаете? В чем их особенности?

Тема 11. Прикладные компьютерные технологии в практической и научной профессиональной деятельности филолога

- 1. Дистанционное обучение.
- 2. феномен гипертекста и гипермедиа в разных аспектах: теоретических как явление лингвистическое, психолингвистическое, социальнокультурологическое;
- 3. разработка словарных статей, работа с Википедией;
- 4. Электронный переводчик. изучение теоретических и практических проблем автоматизированного компьютерного перевода
- 5. Возможности и недостатки машинного перевода
- 6. Язык как объект обсуждения и исследования в Интернете. Сайт «Национальный корпус русского языка»
- 7. Интернет как дидактическое средство и многофункциональная среда обучения языку.
- 8. Методические интернет-порталы.
- 9. Комьютерная проверка [орфографии.](http://pandia.ru/text/category/orfografiya/)
- 10.Жанры кибературы.
- 11.Сетевые ресурсы для лингвистов.
- 12.Сетевые литературные ресурсы.
- 13.Электронные библиотеки
- 14.Коллективное веб-творчество.
- 15.Литературные интерактивные игры.

## **Вопросы к экзамену**

1. Наука информатика. Информация, свойства информации. Информационные процессы и информационные технологии.

2. Информационные процессы и информационные технологии. Информатизация общества.

3. Информационное общество. «Плюсы» и «Минусы» информационного общества. (Таблица Хессига "Последствия информатизации в зеркале общественности")

4. Информационные модели. Способы описания информационных моделей: вербальное, графическое, табличное, математическое и др..

5. Общее устройство компьютера. Правила техники безопасности при работе с компьютером. Аппаратное обеспечение ПК. Характеристики процессора, оперативной памяти, винчестера.

6. Аппаратное обеспечение ПК. Характеристики процессора, оперативной памяти, винчестера.

7. Информатизация общества. Информационная безопасность

8. Современные телекоммуникационные технологии и информационные сети. Классификация сетей

9. Компьютерная безопасность. Способы решения потенциальных проблем, связанных с вирусной угрозой и прочими аспектами компьютерной безопасности.

10. Вирусы и другие вредоносные программы

11. Антивирусные программы и межсетевые экраны.

12. Цели и задачи информационных и коммуникационных технологий в науке и образовании

История становления информационных и коммуникационных техноло-13. гий в науке и образовании

Основные понятия информационных и коммуникационных технологий 14. в науке и образовании

Классификация корпусов текстов 15.

Филологические ресурсы Интернета как главный источник информа-16. ции для филолога

Классификация филологических ресурсов Интернета 17.

18. Филологическая и лингвистическая информация в электронных энциклопедиях. Проблема поиска, доступности и авторитетности информации

Программное обеспечение Категории программного обеспечения. Опи-19. сать назначение программ каждой категории. Опасность использования нелицензионного ПО

20. Операционная система. Назначение и функции. Операционная система Windows. Основные принципы работы. Правильное включение, завершение работы и выключение ПК. Экранный интерфейс Windows. Оконный интерфейс.

21. Поисковые системы и поисковая машина (поиско вый движо к). Отечественные поисковые системы

 $22.$ Автоматизированные системы обработки текстовой информации. Основные проблемы и цели использования

Система Ваал. Области возможного применения данной автоматизиро-23. ванной системы обработки текстовой информации

 $24.$ Файловая система Windows. Иерархия папок и файлов (привести пример). Понятие «путь к файлу». Графическое отображение объектов Windows. Просмотр содержимого диска с помощью программы «проводник» (загрузка, работа с программой). Способы отображения объектов (файлов и папок) в окне. Как определить размер файла и дату создания файла. Понятие носителя информации. Основные компьютерные носители и их характеристики.

25. Расширение файла. Что такое? Для чего служит? Какие расширения файла вы знаете? Перечислить вместе с программами, которые создают данные типы файлов.

26. Работа с ресурсами локальной сети. Как скопировать информацию с другого компьютера в локальной сети? Как сделать ресурсы своего компьютера доступными для сети? Буфер (что такое, для чего предназначен?) Как с помощью буфера скопировать файл с другого компьютера, находящегося в локальной сети на свою дискету?

27. Стандартные программы Windows. Программа «Блокнот». Основные возможности.

28. Правила набора текста. (Для программы «Блокнот» и для Microsoft Word.)

Правила редактирования текста. (Для программы «Блокнот» и для Мі-29. crosoft Word.)

30. Стандартные программы Windows. Программа «Paint». Основные возможности. Какие клавиатурные сочетания вы знаете? Перечислить и кратко объяснить для чего используются.

31. Работа в Internet. Какие программы необходимы для работы в Internet. Как найти информацию в Internet (указать всю последовательность действий). Работа с электронной почтой.

32. Microsoft Word. Перемещение по тексту. Выделение текста. Работа с фрагментами текста. Форматирование текста. Формат символов. Что включает и как использовать?

33. Microsoft Word. Форматирование текста. Формат абзацев. Что включает и как использовать? Word. Создание и работа со списками. Обрамление и заливка фрагментов документа.

34. Microsoft Word. Возможности быстрого форматирования документа: копирование и замена формата, стили и автоформат.

35. Microsoft Word. Форматирование разделов, страниц и документа. Microsoft Word. Работа со структурой документа. Создание оглавления.

36. Microsoft Word. Оформление реквизитов делового письма. Оформление деловой документации, курсовых и дипломных работ, требования принятые в делопроизводстве. Печать на принтере документов.

37. Word. Создание и работа с таблицей (вставка строки; удаление ячейки, строки, столбца; объединение и разбиение ячеек и др.)

38. Microsoft Word. Графическое оформление текста в текстовом редакторе. Основные команды панелей «Рисование». Построение графиков и диаграмм. Вставка объектов в документ.

39. Microsoft Excel. Назначение и функции электронных таблиц. Общая технология работы с электронной таблицей. Установка параметров работы таблицы. Панели инструментов электронной таблицы. Установка параметров страницы, вида и масштаба. Ввод данных и оформление таблиц.

40. Microsoft Excel. Работа с книгами, листами, диапазонами и ячейками. Числовые форматы ячейки.

41. Microsoft Excel. Приемы редактирования данных и формул. Приемы форматирования. Абсолютная, относительная и смешанная адресация ячеек.

42. Microsoft Excel. Организация вычислений с использованием формул. Организация вычислений с использованием встроенных функций.

43.

44. Выполнить задание по работе с файловой системой.

45. Найти в Интернет рисунок или иллюстрацию ….. и сохранить в файле.

- 46. Набрать текст по образцу.
- 47. Набрать и оформить объявление в Word.

48. Найти в Интернет рисунок или иллюстрацию ….. и сохранить в файле.

49. Набрать и оформить титульный лист курсовой работы.

50. Создать многоуровневый список. Преобразование списка, сортировка списка.

51. Создать таблицу «график дежурств в поликлинике».

52. Создать оглавление по любому тексту (текст можно взять в Интернет)

53. Найти в Интернет информацию о …… и представить в виде отчета в Word.

54. С помощью Интернет перевести с одного языка на другой фразу

……………

55. Найти в on-line словаре объяснение слова ………. .

56. Создать таблицу в Excel и для неё выполнить расчеты.

### **V. Перечень основной и дополнительной учебной литературы, необходимой для освоения дисциплины (или модуля)**

### **а) основная литература:**

- 1. Степанов А.Н. Информатика : базовый курс для студентов гуманитарных специальностей вузов: учеб. пособие для студентов вузов, обучающихся по гуманитарным и социально-экономическим направлениям и специальностям. - 6-е изд. - Москва [и др.] : Питер, 2011. - 719 с.
- 2. Каймин В. А. Информатика : учебник для студентов вузов, обучающихся по естественно-научным направлениям и специальностям. - 6-е изд. - Москва: ИНФРА-М, 2010. – 283 c.

### **б) дополнительная литература:**

- 1. Кудинов Ю.И. Пащенко Ф.Ф Основы современной информатики : учебное пособие для студентов вузов,. - Санкт-Петербург [и др.] : Лань, 2009. - 255 с.
- 2. Симонович С. В. Информатика : базовый курс : учебное пособие для студентов втузов: [для бакалавров и специалистов / [сост. и ред. С. В. Симонович]. - 3-е изд. - Москва [и др.] : Питер, 2012. - 637 с. : ил. ; 24 см. - (Учебник для вузов) (Рекомендовано Министерством образования и науки).
- 3. Макарова Н. В. Информатика : учебник для студентов вузов, обучающихся по направлениям подготовки бакалавров "Системный анализ и управление" и "Экономика и управление" - Москва [и др.]: Питер, 2011. - 573 с.

### **VI. Перечень ресурсов информационно-телекоммуникационной сети «Интернет», необходимых для освоения дисциплины (или модуля)**

- 1. Сайт ТвГУ <http://university.tversu.ru/structure/>
- 2. Электронно-библиотечная система издательства «Лань»
- 3. Электронно-библиотечная система «IPRbooks »
- 4. Веб-сайт компьютерных словарей// [www.dictionary.com](http://www.dictionary.com/)
- 5. Лексикографический корпус// [www.slovari.ru](http://www.slovari.ru/)
- 6. Словари и энциклопедии/[/www.academic.ru](http://www.academic.ru/)
- 7. Национальный корпус русского языка// [www.ruscorpora.ru](http://www.ruscorpora.ru/)
- 8. Антивирусы и программы безопасности comss.ru

9. Ресурсы МООС (Массовый открытый онлайн-курс) [Coursera,](https://ru.wikipedia.org/wiki/Coursera) [edX,](https://ru.wikipedia.org/w/index.php?title=EdX&action=edit&redlink=1) [Stanford](https://ru.wikipedia.org/w/index.php?title=Stanford_Online&action=edit&redlink=1) Online, [Udacity,](https://ru.wikipedia.org/wiki/Udacity) Российская [национальная](https://ru.wikipedia.org/w/index.php?title=%D0%A0%D0%BE%D1%81%D1%81%D0%B8%D0%B9%D1%81%D0%BA%D0%B0%D1%8F_%D0%BD%D0%B0%D1%86%D0%B8%D0%BE%D0%BD%D0%B0%D0%BB%D1%8C%D0%BD%D0%B0%D1%8F_%D0%BF%D0%BB%D0%B0%D1%82%D1%84%D0%BE%D1%80%D0%BC%D0%B0_%D0%BE%D1%82%D0%BA%D1%80%D1%8B%D1%82%D0%BE%D0%B3%D0%BE_%D0%BE%D0%B1%D1%80%D0%B0%D0%B7%D0%BE%D0%B2%D0%B0%D0%BD%D0%B8%D1%8F&action=edit&redlink=1) платформа открытого обра[зования](https://ru.wikipedia.org/w/index.php?title=%D0%A0%D0%BE%D1%81%D1%81%D0%B8%D0%B9%D1%81%D0%BA%D0%B0%D1%8F_%D0%BD%D0%B0%D1%86%D0%B8%D0%BE%D0%BD%D0%B0%D0%BB%D1%8C%D0%BD%D0%B0%D1%8F_%D0%BF%D0%BB%D0%B0%D1%82%D1%84%D0%BE%D1%80%D0%BC%D0%B0_%D0%BE%D1%82%D0%BA%D1%80%D1%8B%D1%82%D0%BE%D0%B3%D0%BE_%D0%BE%D0%B1%D1%80%D0%B0%D0%B7%D0%BE%D0%B2%D0%B0%D0%BD%D0%B8%D1%8F&action=edit&redlink=1)

10. Справочно-информационный портал ГРАМОТА.РУ – русский язык для всех

11. Учеб. пособие/[/www.informika.ru/text/inftech/edu/desing](http://www.informika.ru/text/inftech/edu/desing)

### **VII. Методические указания для обучающихся по освоению дисциплины (или модуля)**

Организуя свою учебную работу, студенты должны:

*Во-первых*, выявить рекомендуемый режим и характер учебной работы по изучению теоретического курса, практическому применению изученного материала, по выполнению заданий для самостоятельной работы, по использованию информационных технологий и т.д.

*Во-вторых*, ознакомиться с указанным в методическом материале по дисциплине (модулю) перечнем учебно-методических изданий, рекомендуемых студентам для подготовки к занятиям и выполнения самостоятельной работы, а также с методическими материалами на бумажных и/или электронных носителях, выпущенных кафедрой своими силами и предоставляемые студентам во время занятий.

Самостоятельная работа студентов, предусмотренная учебным планом должна соответствовать более глубокому усвоению изучаемого курса, формировать навыки исследовательской работы и ориентировать студентов на умение применять теоретические знания на практике.

**1. Работа с учебными пособиями.** Для полноценного усвоения курса студент должен, прежде всего, овладеть основными понятиями этой дисциплины. Необходимо усвоить определения и понятия, уметь приводить их точные формулировки, приводить примеры объектов, удовлетворяющих этому определению. Кроме того, необходимо знать круг фактов, связанных с данным понятием. Требуется также знать связи между понятиями, уметь устанавливать соотношения между классами объектов, описываемых различными понятиями.

**2. Подготовка к практическим занятиям.** При подготовке к практическим занятиям студентам рекомендуется следовать методическим рекомендациям по работе с учебными пособиями, приведенным выше.

**3. Подготовка к экзамену.** При подготовке к экзамену студенты должны использовать как самостоятельно подготовленные конспекты, так и материалы, полученные в ходе лекций.

Для успешного освоения дисциплины важно соблюсти следующие рекомендации: На первой лекции важно обратить внимание на конкретные требования к прохождению и сдаче курса. Активная работа на занятиях, выполнение творческих заданий сформирует о Вас дополнительное положительное представление как об активном участнике познавательного процесса. На данном курсе практические занятия являются самым важным компонентом обучающего процесса. На занятиях будет представлен необходимый теоретически материал по темам и представлены практические задания для выполнения на занятиях в аудитории под руководством преподавателя и самостоятельно.

### **Требования к рейтинг-контролю**

Процедура оценивания знаний, умений, владений и (или) опыта деятельности обучающихся по дисциплине производится в рамках балльнорейтинговой системы, включая текущую и промежуточную аттестации.

Согласно подходам балльно-рейтинговой системы в рамках оценки знаний, умений, владений (умений применять) и (или) опыта деятельности дисциплины (модуля) установлены следующие **аспекты**:

 Содержание учебной дисциплины в рамках одного семестра делится на два модуля (периода обучения). По окончании модуля (периода обучения) осуществляется рейтинговый контроль успеваемости знаний студентов.

Сроки проведения рейтингового контроля:

Рейтинговый контроль успеваемости проводится на 9-10 учебной неделе по графику учебного процесса, II рейтинговый контроль успеваемости две последние недели фактического завершения семестра по графику учебного процесса;

Согласно Положения о рейтинговой системе оценки качества работы студентов ТвГУ, качество усвоения учебной дисциплины оценивается по 100 бальной шкале.

I модуль – 30 баллов

II модуль – 30 баллов Экзамен – 40 баллов

Распределение тем учебной дисциплины по соответствующим модулям:

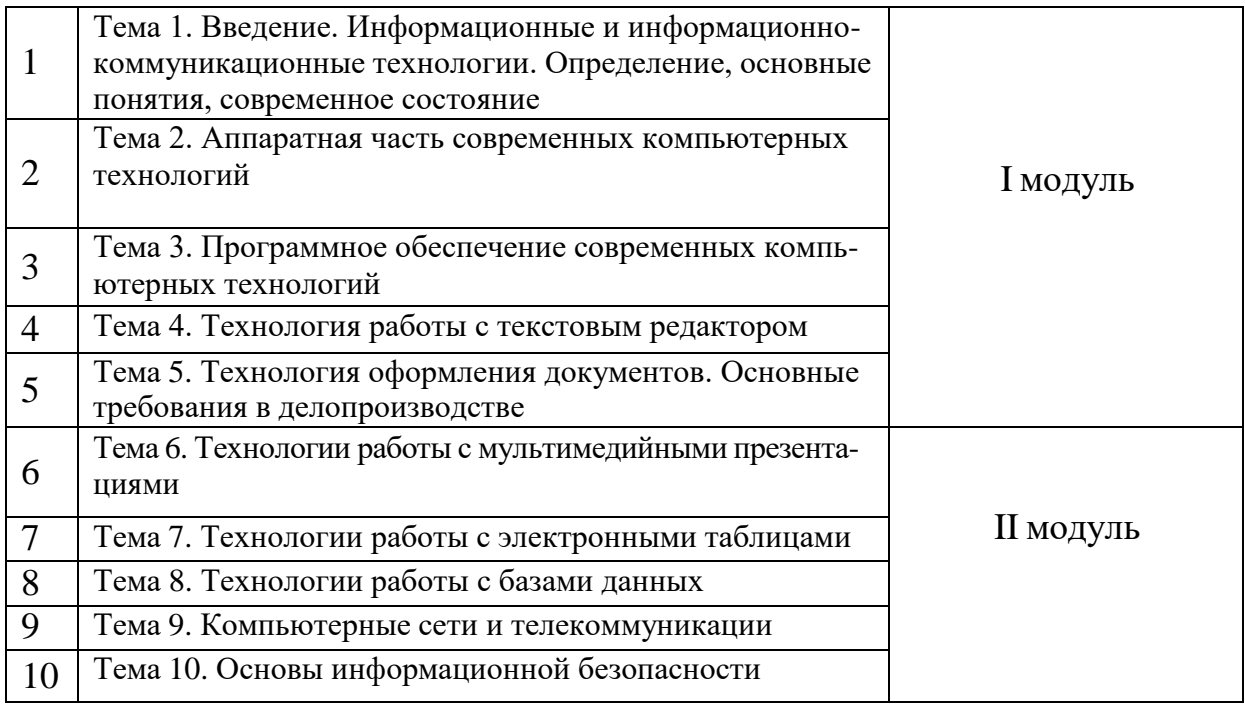

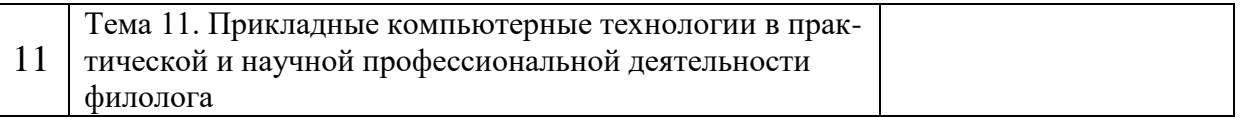

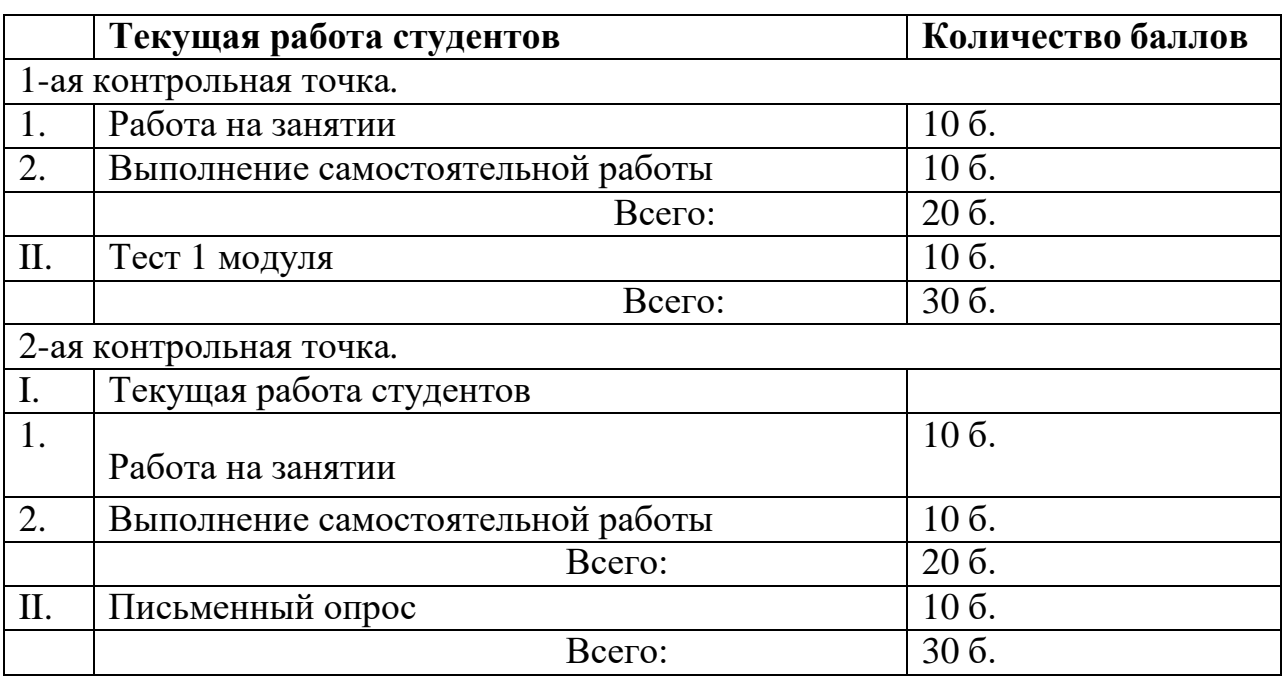

### **VIII. Перечень педагогических и информационных технологий, используемых при осуществлении образовательного процесса по дисциплине (или модулю), включая перечень программного обеспечения и информационных справочных систем (по необходимости)**

Процесс изучения дисциплины включает лекции и самостоятельную работу студента. Во время обучения применяется контактная технология преподавания (за исключением самостоятельно изучаемых студентами вопросов). При проведении занятий применяется имитационный подход (метод деловой игры, анализ конкретных ситуаций), когда преподавателем разбирается на конкретном примере проблемная ситуация, все шаги решения задачи студентам демонстрируются при помощи мультимедийной техники. Затем студенты самостоятельно решают аналогичные задания. Так же при проведении занятий применяется частично-поисковый метод: студенты осуществляют поиск решения поставленной проблемы (задачи). При этом постановочные задачи опираются на уже имеющиеся у студентов знания и умения, полученные в предшествующих темах. На занятиях практикуется выполнение заданий в малых группах, письменные работы, работа с раздаточным материалом, привлекаются ресурсы сети Интернет. Курс предусматривает выполнение тестов, контрольных и самостоятельных работ, письменных домашних заданий. В качестве форм контроля используются различные варианты взаимопроверки и взаимоконтроля.

### **Программное обеспечение**

1) Операционная система MS Windows.

- 2) Комплект офисных программ Microsoft Office:
	- а) текстовый редактор MS Word,
	- b) электронная таблица MS Excel,
	- с) программа для создания презентаций MS PowerPoint,
	- d) MS Project программа для управления проектами
	- f) Microsoft Visio Программа для создания схем
- 3) Программные средства Интернет:
	- а) обозреватель Интернет MS Explorer, Google Chrome.
- 4) Программы-архиваторы:
	- a) Winrar,
	- b) Winzip,
- 5) Программы-антивирусы.

### Перечень основного лицензионного программного обеспечения:

Adobe Acrobat Reader DC - бесплатно

 $GIMP 2.6.12-2-6ecn\pi$ атно

GlassFish Server Open Source Edition 4.1.1 – бесплатно

Google Chrome  $-$  бесплатно

Kaspersky Endpoint Security 10 для Windows – Акт на передачу прав  $N$ 2129 от 25 октября 2016 г.

Microsoft Office профессиональный плюс 2013 - Акт приема-передачи № 369 от 21 июля 2017

Microsoft Windows 10 Enterprise - Акт приема-передачи № 369 от 21 июля 2017

 $Net$  Beans IDE  $-$  бесплатно

 $SmartGit - 6ecn\pi a$ 

WinDjView 2.0.2 - бесплатно

### IX. Материально-техническая база, необходимая для осуществления образовательного процесса по дисциплине (или модулю)

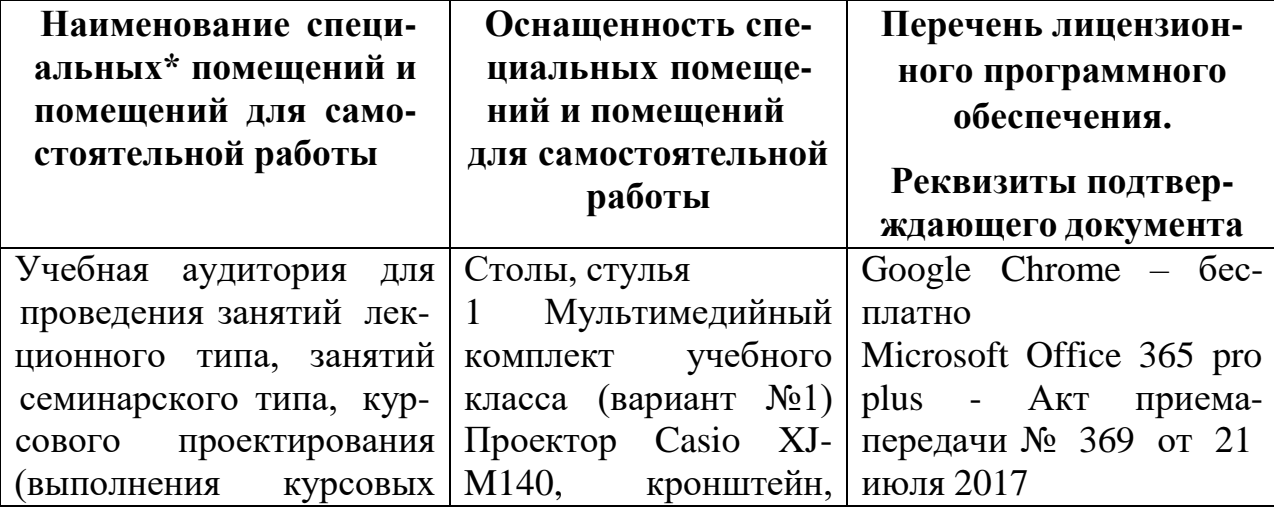

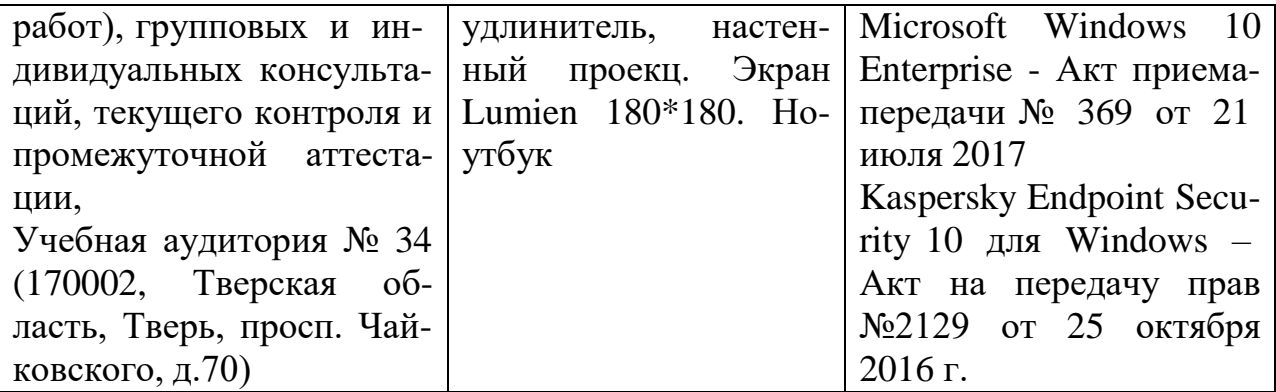

# **Помещения для самостоятельной работы:**

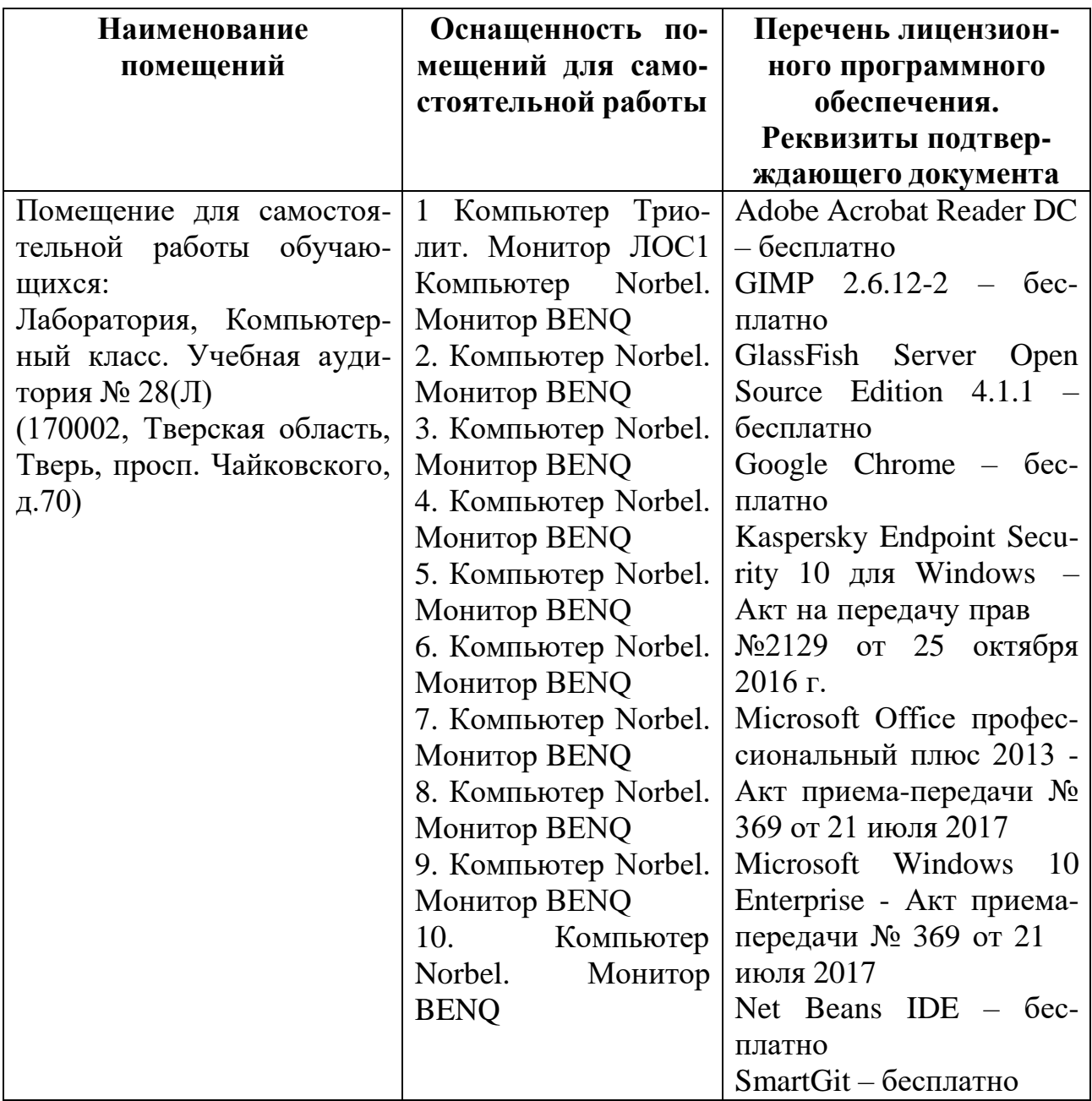

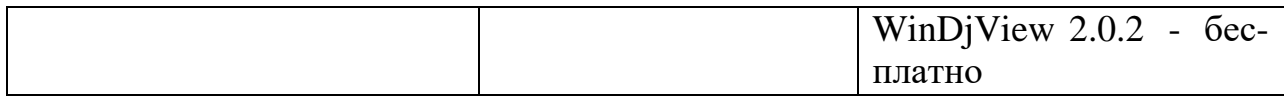

# **Х. Сведения об обновлении рабочей программы дисциплины**

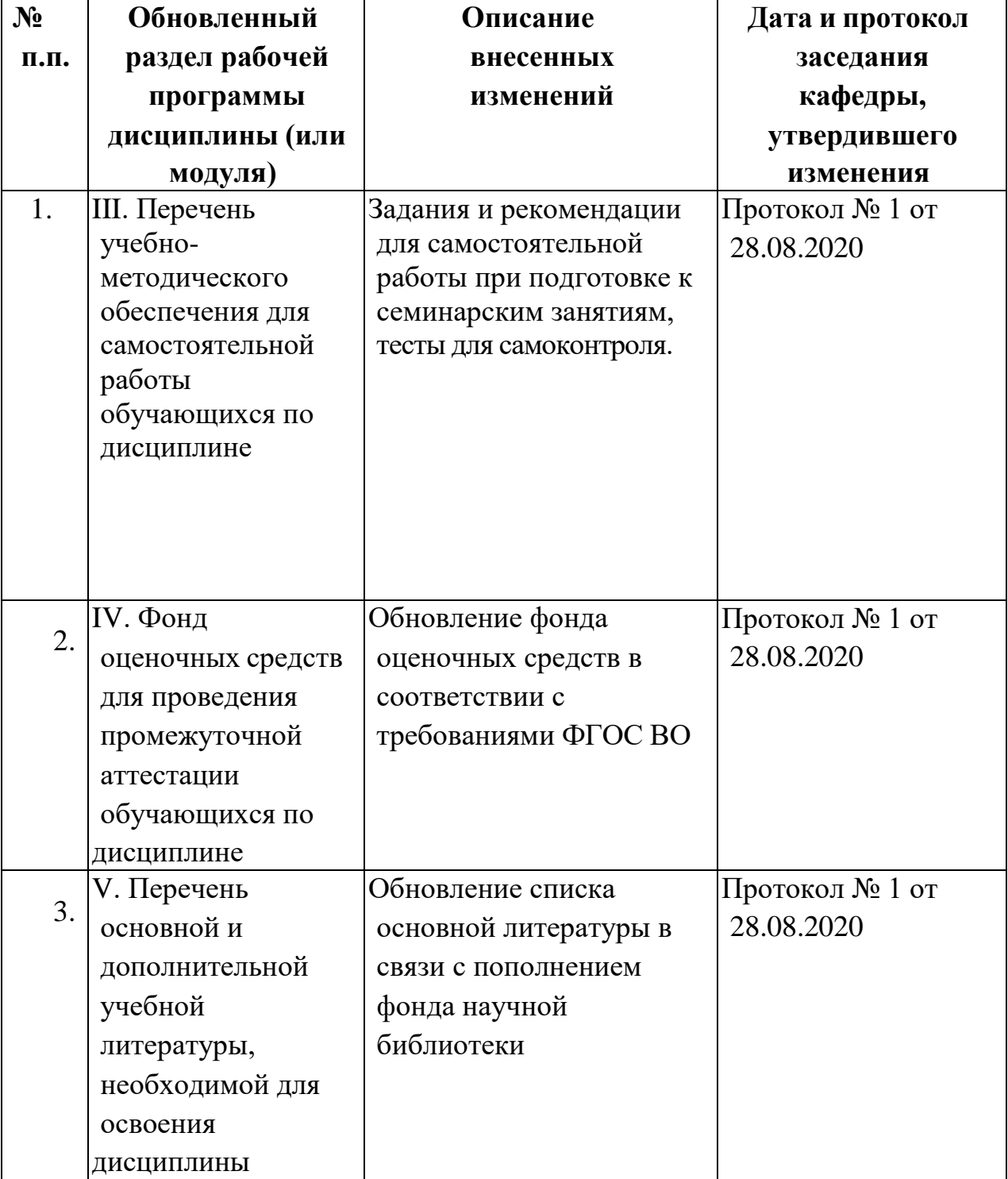

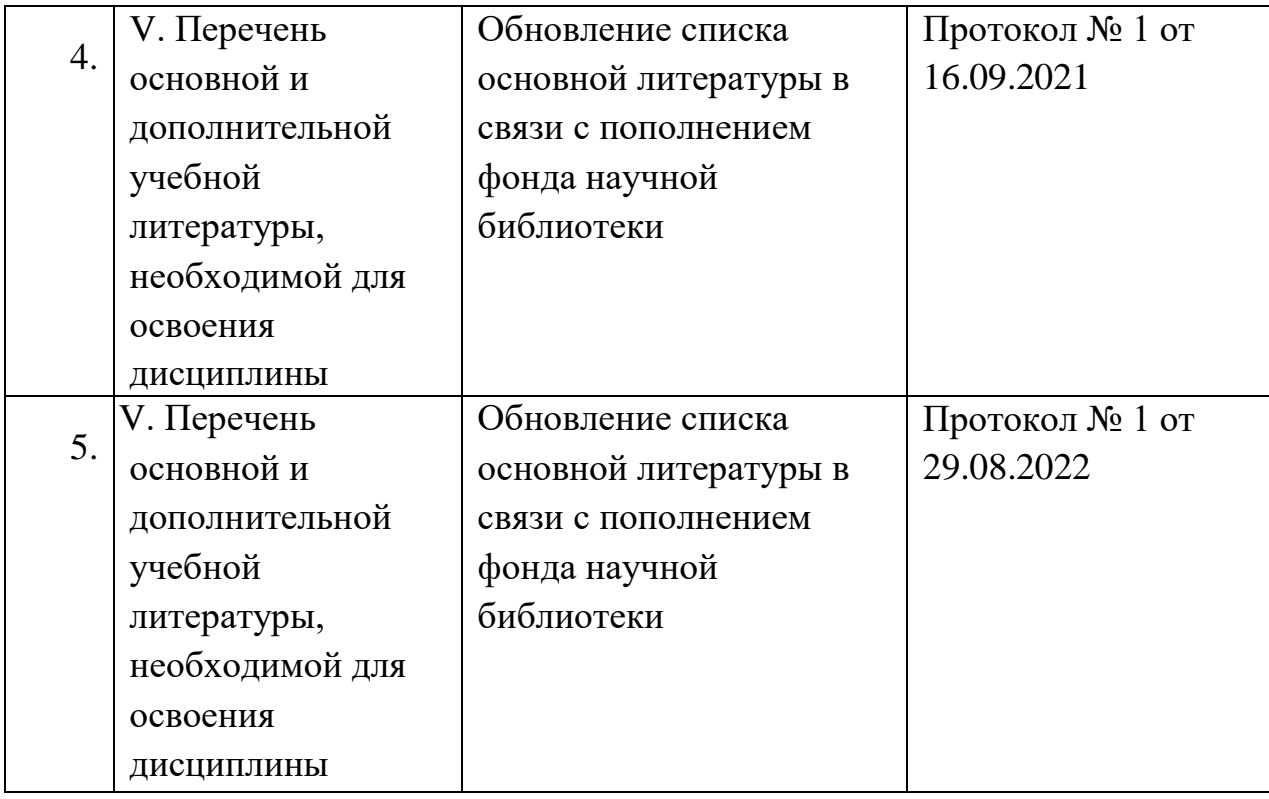